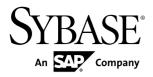

# **Installation and Configuration Guide**

# Sybase IQ 15.3

DOCUMENT ID: DC39500-01-1530-01

LAST REVISED: May 2011

Copyright © 2011 by Sybase, Inc. All rights reserved.

This publication pertains to Sybase software and to any subsequent release until otherwise indicated in new editions or technical notes. Information in this document is subject to change without notice. The software described herein is furnished under a license agreement, and it may be used or copied only in accordance with the terms of that agreement.

To order additional documents, U.S. and Canadian customers should call Customer Fulfillment at (800) 685-8225, fax (617) 229-9845.

Customers in other countries with a U.S. license agreement may contact Customer Fulfillment via the above fax number. All other international customers should contact their Sybase subsidiary or local distributor. Upgrades are provided only at regularly scheduled software release dates. No part of this publication may be reproduced, transmitted, or translated in any form or by any means, electronic, mechanical, manual, optical, or otherwise, without the prior written permission of Sybase, Inc.

Sybase trademarks can be viewed at the Sybase trademarks page at <a href="http://www.sybase.com/detail?id=1011207">http://www.sybase.com/detail?id=1011207</a>. Sybase and the marks listed are trademarks of Sybase, Inc. <sup>®</sup> indicates registration in the United States of America.

SAP and other SAP products and services mentioned herein as well as their respective logos are trademarks or registered trademarks of SAP AG in Germany and in several other countries all over the world.

Java and all Java-based marks are trademarks or registered trademarks of Sun Microsystems, Inc. in the U.S. and other countries.

Unicode and the Unicode Logo are registered trademarks of Unicode, Inc.

All other company and product names mentioned may be trademarks of the respective companies with which they are associated.

Use, duplication, or disclosure by the government is subject to the restrictions set forth in subparagraph (c)(1)(ii) of DFARS 52.227-7013 for the DOD and as set forth in FAR 52.227-19(a)-(d) for civilian agencies. Sybase, Inc., One Sybase Drive, Dublin, CA 94568.

# **Contents**

| Preparing for Installation                   | 1  |
|----------------------------------------------|----|
| About Sybase IQ                              |    |
| Supported Server Platforms                   | 1  |
| Supported Client Platforms                   |    |
| Licensing Requirements                       |    |
| Installation Media                           |    |
| Planning Your Installation                   | 2  |
| Installing Sybase IQ For the First Time      | 3  |
| Upgrading From an Earlier Version            | 3  |
| Changing Hardware Platforms                  | 4  |
| Planning for Distributed Query Processing or |    |
| High Availability                            | 4  |
| Preinstallation Tasks                        |    |
| Increase the Swap Space                      | 5  |
| Sybase IQ May Require a New License Server.  | 5  |
| Adjust the Kernel Parameters                 | 6  |
| Verify Network Functionality                 | 7  |
| Licensing Your Software                      | 9  |
| Available Licenses                           | 9  |
| Enterprise Edition (EE)                      | 9  |
| Small Business Edition (SE)                  |    |
| Single Application Edition (SA)              | 12 |
| Evaluation Edition                           | 12 |
| Before You Generate Your License             | 12 |
| Read the SySAM Documentation                 | 13 |
| Decide On the License Model You Want To Use  |    |
|                                              | 13 |
| Get Your Host ID                             | 14 |
| Determine the Host Name                      | 14 |
| Choose a Port Number                         | 14 |
| Generating a SySAM License                   | 15 |

| Installing a New License Server                 | 16 |
|-------------------------------------------------|----|
| Starting a License Server                       | 16 |
| Server Installations                            | 19 |
| Server Components                               | 19 |
| Plug-in Compatibility                           |    |
| What a Server Installation Does                 |    |
| Installing Server Software                      | 23 |
| Setting Up the Sybase Account                   |    |
| Running the Installer                           |    |
| Setting Environmental Variables                 |    |
| Solutions to Common Installation Problems       |    |
| Uninstalling UNIX Servers                       | 27 |
| Testing Installed Products                      |    |
| Demo Database                                   |    |
| Creating and Starting the Demo Database         | 29 |
| Table Names                                     |    |
| Running Sybase IQ Server                        |    |
| Stopping Servers                                |    |
| Starting and Stopping the Sybase Control Center |    |
| Agent                                           | 34 |
| Running Interactive SQL                         | 35 |
| Post-Installation Tasks                         |    |
| Client Installations                            | 39 |
| Client Components                               | 39 |
| What a Client Installation Does                 |    |
| Installing Client Software                      |    |
| Running the Installer                           | 41 |
| Setting Environment Variables                   |    |
| Uninstalling Unix Clients                       |    |
| Uninstalling Windows Clients                    |    |
| Database Upgrades                               |    |
| Pre-Upgrade Tasks                               |    |
| Upgrading a Sybase IQ 15.x Database             |    |
| Simplex Upgrade                                 |    |
| Multiplex Upgrade                               |    |

iv Sybase IQ

| Upgrading a Sybase IQ 12.6/12.7 Database          | 49  |
|---------------------------------------------------|-----|
| Database File Migration                           | 49  |
| Understanding iqunload                            | 54  |
| Sybase IQ 12.7 Local Store Utility                | 61  |
| Avoiding Potential Migration Problems             | 63  |
| Migrating Simplex Databases                       | 66  |
| Migrating Multiplex Databases                     | 69  |
| Postmigration Tasks                               | 82  |
| Converting to a New Hardware Platform             | 83  |
| Configuration                                     |     |
| Using Configuration Files                         | 85  |
| Controlling Syslog Messages                       | 86  |
| Tuning Memory Allocation                          |     |
| Configuring Backup Devices                        | 89  |
| Configuring Client Connectivity                   | 89  |
| Connecting Using ODBC                             | 89  |
| Connecting Using JDBC                             |     |
| Connecting Using OLE DB                           | 93  |
| Connecting Using Open Client                      |     |
| Running the Client and Server On the Same         |     |
| System                                            | 95  |
| Network Issues for IQ Servers                     | 95  |
| Sybase IQ 15 Login Policy Migration               | 97  |
| Login Policy Migration Example                    | 98  |
| Troubleshooting SySAM                             |     |
| Where to Look for SySAM-related Errors            | 101 |
| SySAM Grace Mode                                  | 101 |
| SySAM Grace Period                                | 101 |
| Enabling and Changing E-mail Notifications        | 102 |
| Calling Sybase Technical Support for SySAM-relate | ∍d  |
| Issues                                            | 102 |
| License Checkout and Verification                 | 103 |
| Diagnosing SySAM Issues                           |     |
| Cannot Find License Type During the Sybase        |     |
| Installation                                      | 105 |

|       | Installer Cannot Find a Suitable License     | 105 |
|-------|----------------------------------------------|-----|
|       | License Server Executables and Scripts Are N | ot  |
|       | Installed                                    | 106 |
|       | License Server does Not Start                | 107 |
|       | License Server Does Not Recognize the Licens | se  |
|       | Files                                        | 108 |
|       | Sybase IQ Does Not Start and Generates a     |     |
|       | License Check-Out Failure Error              | 108 |
|       | Sybase IQ Starts With Graced License         | 109 |
|       | Sybase IQ Shows Graced Licenses Even Afte    | er  |
|       | the Issue Has Been Fixed                     | 111 |
|       | Sybase IQ Cannot Find License For An Option  | al  |
|       | Feature, Even Though the License Exists      | 111 |
|       | Sybase IQ Does Not Start With the Expected   |     |
|       | Edition or License Type                      | 112 |
|       | Sybase IQ Does Not Pick the Correct License  | 113 |
| Index |                                              | 115 |

vi Sybase IQ

# **Preparing for Installation**

Read this section before you install Sybase® IQ.

# **About Sybase IQ**

Sybase<sup>®</sup> IQ is a high-performance decision-support server designed specifically for data warehousing.

Sybase IQ is part of the Adaptive Server<sup>®</sup> product family that includes Adaptive Server Enterprise and SQL Anywhere. Component Integration Services within Sybase IQ provide direct access to relational and nonrelational databases on mainframe, UNIX, or Windows servers.

### **Supported Server Platforms**

Sybase IQ is compatible with these platforms and operating systems.

- HP Itanium HP-UX 11.23 minimum patch level Jan-08 Patch PHCO\_38273 also required
- HP Itanium HP-UX 11.31 minimum patch level Sep-07 Patch PHSS\_37202 also required

#### See also

- Supported Client Platforms on page 1
- Licensing Requirements on page 2
- Installation Media on page 2

### **Supported Client Platforms**

Sybase IQ 15 includes a network client for all supported server platforms.

All Sybase IQ UNIX and Linux installations include ODBC drivers needed for the client and InteractiveSQL. Sybase IQ Network Client for Windows includes 32-bit ODBC Windows drivers, which allow you to connect to Sybase IQ from third-party 64-bit Windows applications, and 64-bit Windows applications written in C++.

#### See also

- Supported Server Platforms on page 1
- Licensing Requirements on page 2
- Installation Media on page 2

### **Licensing Requirements**

All product editions except the Evaluation Edition require a license. Optional features are sold and licensed separately.

Whether you install a licensed version of Sybase IQ or the Evaluation Edition, you have 30-day access to all features and options. To convert the Evaluation Edition, or to use an option beyond the 30-day evaluation period, you must purchase and install an appropriate Sybase Software Asset Management (SySAM) license.

The e-mail message or Web key you receive when you purchase a Sybase product provides specific product and licensing information. Before installing and configuring any product edition, know which features you are licensed to use.

#### See also

- Supported Server Platforms on page 1
- Supported Client Platforms on page 1
- Installation Media on page 2

### **Installation Media**

Sybase IQ includes installation media for server and client installations.

 Media
 Description

 Sybase IQ Server Suite DVD
 Installs Sybase IQ server components and other support tools.

 Sybase IQ Client Suite CD
 Installs the components required for client connections to a Sybase IQ server.

Table 1. Sybase IQ Installation Media.

### See also

- Supported Server Platforms on page 1
- Supported Client Platforms on page 1
- Licensing Requirements on page 2

# **Planning Your Installation**

Sybase IQ installation process depends on whether you are installing Sybase IQ for the first time, upgrading from a previous version, or migrating your databases to a new hardware platform.

**Note:** Sybase Control Center is a Web-based tool for managing and monitoring Sybase servers, including Sybase IQ single-node and multiplex servers. If you plan to use SCC to

manage your Sybase IQ servers, see the *Sybase Control Center Installation Guide* during the planning phase of your deployment for information on hardware requirements.

### Installing Sybase IQ For the First Time

Follow these steps to install Sybase IQ for the first time.

- Read the release bulletin for the latest information. See the special installation instructions section for any installation instructions not included in this document.
- Complete all preinstallation tasks. Apply any required operating system patches, check to see that there is sufficient disk space and memory, and update any necessary configuration changes.
- Determine the license model you want to use. SySAM supports served and unserved license models. See the *Sybase Software Asset Management Users Guide* to determine which model is best suited for your environment.
- Use the product and licensing information you received from Sybase to log in to the Sybase Product Download Center and generate a license key for your software.
- Install Sybase IQ server components, activate your license, then start and test your server.
- Install and configure Sybase IQ client components.

#### See also

- Upgrading From an Earlier Version on page 3
- Changing Hardware Platforms on page 4
- Planning for Distributed Query Processing or High Availability on page 4

### **Upgrading From an Earlier Version**

The upgrade process depends on the version of Sybase IQ currently installed on your system.

### Sybase IQ 15

- Choose an appropriate installation directory. You cannot install Sybase IQ in the same parent directory as an earlier version. Uninstall the version currently installed on your system, or install Sybase IQ in a different parent directory.
- Upgrade your client tools. Although you can use the current version of the client tools to connect to an earlier 15.x server, some options, tools, and objects may not be available.

### Sybase IQ 12.6/12.7

Upgrade Sybase IQ, if necessary. All database migration paths assume that you are
migrating from Sybase IQ 12.6 ESD #11 or Sybase 12.7 ESD #5. If you are migrating from
a version earlier than 12.6, you must upgrade your software before you migrate your
database.

### Preparing for Installation

- Review the migration procedures and plan your migration. Sybase provides utilities that you can use to migrate your 12.x data to Sybase IQ 15.3. Understanding how these utilities work can help you plan your migration more effectively.
- Follow the work flows for the type of databases you want to migrate. There are separate migration paths for simplex and multiplex databases.

#### See also

- Changing Hardware Platforms on page 4
- Planning for Distributed Query Processing or High Availability on page 4
- Installing Sybase IQ For the First Time on page 3

### **Changing Hardware Platforms**

To upgrade from an earlier version and move your Sybase IQ databases to a different hardware platform, perform the conversion before you upgrade your data.

- For information about migrating a database from one platform to another with the same endian structure, see *Testing Installed Products > Converting to a new hardware platform*.
- After you change your hardware platform, follow the appropriate work flow in the "Database Upgrades" section.

#### Note:

- If you created your Sybase IQ database on a Linux 32-bit version prior to Sybase IQ 12.6 ESD #2, first install IQ 12.6 ESD #2 for Linux 32-bit and create a new data backup before converting to another platform.
- Sybase IQ 12.6 ESD #2 and later versions support migration between Windows and Linux.

#### See also

- Upgrading From an Earlier Version on page 3
- Planning for Distributed Query Processing or High Availability on page 4
- Installing Sybase IQ For the First Time on page 3

### Planning for Distributed Query Processing or High Availability

Distributed query processing can benefit from an optional high-speed interconnect. Use scalable interconnect technology to connect multiplex nodes.

#### Sybase recommends:

- A high-speed network interconnect providing a local network that connects all multiplex nodes. Use an interconnect bandwidth of 1Gb or higher or the highest bandwidth, lowest latency interconnect available.
- Two physically separate network interfaces for each multiplex node:

- A public network for multiplex interconnection traffic and client traffic.
- A private network for multiplex interconnect traffic only, excluding external client traffic. Currently, multiplex interconnects support only the TCP/IP standard.

These two networks improve security, fault-tolerance, and performance.

- A switch that enables high-speed communication between nodes.
- Network cards that reside on different fabrics so that the multiplex survives network failure. Separate the public and private networks physically.
- Private interconnect fabrics that contain only links to machines participating in the multiplex. Private interconnect for all multiplex nodes should connect to the same switch, which connects to no other public switches or routers.
- Redundant network interface cards added to private or public networks if desired. The private and public connection information allows for multiple IP addresses on each.

#### See also

- Upgrading From an Earlier Version on page 3
- Changing Hardware Platforms on page 4
- Installing Sybase IQ For the First Time on page 3

### **Preinstallation Tasks**

Perform the following tasks before you install Sybase IQ. You may need to refer to your operating system documentation for specific commands.

### **Increase the Swap Space**

The recommended minimum swap space to run Sybase IQ is at least 1GB. Certain operations may cause the memory used by Sybase IQ to grow dynamically. Changing the way Sybase IQ uses buffers can dramatically change the way it uses memory.

Depending on the load, swap requirements may exceed space allotted. Insufficient swap space may result in the system supporting fewer users, and large processes that cannot acquire sufficient swap space may be prematurely killed by the operating system.

See your operating system documentation for information about extending swap space.

### Sybase IQ May Require a New License Server

Sybase IQ requires SySAM license server version v11.6.1 or later, which is distributed on the Sybase IQ Server Suite installation media. Using an older SySAM server can cause the Sybase IQ server to become unresponsive. Install the license server before you install Sybase IQ.

To check the version of your current SySAM license server, open a console or command prompt, change to \$SYBASE/SYSAM-2\_0/bin, and enter:

./lmutil lmver lmgrd

If you currently use a license server to host SySAM licenses for other Sybase products:

#### Preparing for Installation

- Uninstall your current license server
- Install the license server distributed on the Sybase IQ Server Suite DVD
- Rehost your licenses

Rehost your SySAM licenses after you install the new license server. See the *Sybase Software Asset Management 2 Users Guide*.

### **Adjust the Kernel Parameters**

You may need to change some HP-UX kernel parameters to run Sybase IQ.

Refer to this table to update your kernal parameters. After you set and set these parameters, reboot your system. To adjust the kernel parameters:

- For HP-UX 11.31, invoke the HP System Management Homepage (SMH) to verify and set the parameters
- For HP-UX 11.23, the HP System Administration Manager (SAM) allows you to verify and set these parameters. Use the Kernel Configuration submenu to change the parameters. Superuser or root privileges are generally required to run SAM.

Table 2. Suggested Itanium kernal parameters

| Parameter       | HP-UX 11.23            | HP-UX 11.31             |
|-----------------|------------------------|-------------------------|
| STRMSGSZ        | 0                      | 0                       |
| bufpages        | n/a                    | n/a                     |
| max_thread_proc | 4096                   | 4096                    |
| maxfiles        | 2048                   | 2048                    |
| maxfiles_lim    | 2060                   | 2060                    |
| maxswapchunks   | n/a                    | n/a                     |
| maxusers        | n/a                    | n/a                     |
| nfile           | 20000                  | n/a                     |
| nkthread        | 8416                   | 8416                    |
| sema            | n/a                    | n/a                     |
| semmap          | n/a                    | n/a                     |
| semmni          | 7082                   | 7082                    |
| semmns          | 14164                  | 14164                   |
| shmmax          | 2147483647 (0X7FFFFFF) | 2147483647 (0X7FFFFFFF) |
| swapmem_on      | 0                      | 0                       |

| Parameter                | HP-UX 11.23               | HP-UX 11.31               |
|--------------------------|---------------------------|---------------------------|
| unlockable_mem 10240 n/a |                           | n/a                       |
| maxdsiz_64bit            | 17179869184 (0x400000000) | 17179869184 (0x400000000) |
| maxrsessiz_64bit         | 1073741824                | 1073741824                |
| maxssiz_64bit            | 1073741824                | 1073741824                |
| maxtsiz_64bit            | 4294967296 (0x100000000)  | 4294967296 (0x100000000)  |

### Note:

- Set the **swapmem\_on** to 0 to minimize paging and deactivation activity.
- Increase the maxswapchunks parameter to raise the configurable swap space limit beyond the default.
- For HP-UX 11.23 Itanium, set the **nkthread** value greater than (nproc + 100).

### **Verify Network Functionality**

Make sure your network devices can communicate before you install Sybase IQ.

Sybase IQ uses networking software whenever the client and server components are installed on different systems. Use the **ping** command to and from another computer to verify that the server where you plan to install Sybase IQ can use TCP/IP to communicate with other devices on your network.

Preparing for Installation

# **Licensing Your Software**

When you purchase a Sybase product, you receive an e-mail message or a Web key that tells you how to log in to the Sybase Product Download Center (SPDC) and dynamically generate license keys for Sybase IQ.

The e-mail message or Web key also provides specific product and licensing information. Use this information when you generate your licenses.

### **Available Licenses**

Available licenses are determined by the product edition and options you purchase.

### **Enterprise Edition (EE)**

Sybase IQ Enterprise Edition requires a CPU license, and supports several licensing options.

Table 3. Enterprise Edition.

| Ordera-<br>ble Li-<br>cense | Actual Li-<br>cense | Re-<br>quired | Option-<br>al | Description                                                                                                    |
|-----------------------------|---------------------|---------------|---------------|----------------------------------------------------------------------------------------------------|
| CPU                         | IQ_CORE             | •             |               | License restricts the number of cores (not CPUs) which an IQ server can use.                                                                                                    |
| LOMO                        | IQ_LOB              |               | •             | Allows you to create and use CLOB or LOB columns. The number of LOB licenses must match number of cores.  IQ_LOB license is included for customers who purchase an IQ_UDA license. An IQ_LOB license is also available as a separate purchase option.  This license is required for 12.6 or 12.7 customers who already have a LOB license (IQ_LOB). |

| Ordera-<br>ble Li-<br>cense | Actual Li-<br>cense | Re-<br>quired | Option-<br>al | Description                                                                                                    |
|-----------------------------|---------------------|---------------|---------------|----------------------------------------------------------------------------------------------------|
| VLDB MO                     | IQ_VLDBMG<br>MT     |               | •             | Allows you to create multiple table spaces and additional IQ dbspaces beyond the defaults allowed.                                                                                                    |
|                             |                     |               |               | You are allowed one IQ_SYSTEM_TEMP dbspace, one IQ_SYSTEM_MAIN dbspace, one IQ_SHARED_TEMP, and one additional user defined main store dbspace.                                                                                            |
|                             |                     |               |               | To create any additional IQ dbspace requires the IQ_VLDBMGMT license. This license restricts the ability to create table partitions. An IQ_VLDBMGMT is required whenever an IQ server creates or starts with two or more IQ user dbspaces. |
|                             |                     |               |               | Each VLDB license allows for 1 TB of storage. You will need to purchase one license for each additional TB of storage in the main store.                                                                                                   |
| ASO                         | IQ_SECURITY         |               | •             | Allows you to use column encryption, ECC<br>Kerberos and FIPS. The number of ASO licen-<br>ses must match cores                                                                                                    |
|                             |                     |               |               | This license is required for 12.6 or 12.7 customers who already have encryption (IQ_ENC).                                                                                                    |
| MPXO                        | IQ_MPXNODE          |               | •             | Allows you to start secondary multiplex nodes (readers/writers). The number of nodes must always be less than cores, as each multiplex server must have at least one core.                                                                 |
|                             |                     |               |               | This license is required for 12.6 or 12.7 customers who are already running multiplex. This is a new license requirement.                                                                                                    |
| IDBA-PSO                    | IQ_UDF              |               | •             | Allows you to define and run high-performance scalar and aggregate user-defined functions.                                                                                                    |
|                             |                     |               |               | This license is only available with approved third-party libraries.                                                                                                    |
| UDA                         | IQ_UDA              |               | •             | Allows you to use the IQ Text Search functionality, which lets Sybase IQ search unstructured and semi-structured data. An IQ_UDA also includes an IQ_LOB license.                                                                          |
|                             |                     |               |               | This license applies to IQ <b>TEXT</b> indexes.                                                                                                    |

**Note:** SySAM verifies optional feature licensing at various times. See *Troubleshooting SySAM > License Checkout and Verification* for a table that describes the events that determine when SySAM checks out different licenses.

#### See also

- Small Business Edition (SE) on page 11
- Single Application Edition (SA) on page 12
- Evaluation Edition on page 12
- Enterprise Edition (EE) on page 9

### **Small Business Edition (SE)**

Sybase IQ Small Business Edition requires a CPU license.

Table 4. Small Business Edition.

| Orderable<br>License | Actual License | Re-<br>quired | Optional | Description                                                           |
|----------------------|----------------|---------------|----------|-----------------------------------------------------------------------|
| CPU                  | IQ_CORE        | •             |          | Licenses the number of sockets (not CPUs) which an IQ server can use. |

#### Note:

- Server checks out licenses equal to the number of sockets. One license allows one socket, and you can have up to four licenses. The total number of cores should never exceed 4 (MAXCP).
- Total concurrent IP connections <= 25 (MC)</li>
- Total main store <= 250GB (MS)</li>

#### See also

- Enterprise Edition (EE) on page 9
- Single Application Edition (SA) on page 12
- Evaluation Edition on page 12

### Single Application Edition (SA)

Sybase IQ Single Application Edition requires a CPU license.

Table 5. Single Application Edition.

| Orderable<br>License | Actual License | Required | Optional | Description                                                         |
|----------------------|----------------|----------|----------|---------------------------------------------------------------------|
| CPU                  | IQ_CORE        | •        |          | Licenses the number of cores (not CPUs) which an IQ server can use. |

Note: Other limits set by the SA license

- Total cores per server <= 64 (MAXCP)
- Total number of user tables <= 25 (MT)</li>
- Total number of columns <= 100 (MV)
- Total number of mpx nodes <= 1 (MSN)

#### See also

- Small Business Edition (SE) on page 11
- Enterprise Edition (EE) on page 9
- Evaluation Edition on page 12

### **Evaluation Edition**

The Evaluation Edition does not require a license. The Evaluation Edition is an unlicensed server, which provides full access to all features and options available in the Enterprise Edition. To run an unlicensed database beyond a 30-day evaluation period, however, you must purchase and install an appropriate license.

#### See also

- Small Business Edition (SE) on page 11
- Enterprise Edition (EE) on page 9
- Single Application Edition (SA) on page 12

## **Before You Generate Your License**

Follow these steps before you generate your license.

1. Read the SySAM Documentation

Review the SySAM documentation for specific information about SySAM licensing, license models, and procedures.

2. Decide On the License Model You Want To Use

A license model refers to the way you set up your license files for your licensed programs. License files can reside on a central, networked license server in a served license model or on the machine running the licensed program in an unserved license model.

3. Get Your Host ID

If you plan to install a new license server or use an existing license server, you need the license server host ID.

4. Determine the Host Name

You must specify the host name of the license server for served licenses. Although the host name is optional for unserved license models, providing the host name for all license types can simplify future license administration tasks.

5. Choose a Port Number

If you plan to install a license server or use an existing license server, you need to know the TCP/IP port number that the license server will use to serve your licenses.

### **Read the SySAM Documentation**

Review the SySAM documentation for specific information about SySAM licensing, license models, and procedures.

- Sybase Software Asset Management (SySAM) 2 Users Guide introduces asset management concepts and provides instructions for establishing and administering SySAM 2 licenses.
- SySAM 2 Quick Start Guide tells you how to get your SySAM-enabled Sybase product up and running quickly.
- FLEXnet Licensing End User Guide explains FLEXnet Licensing for administrators and end users and describes how to use the tools which are part of the standard FLEXnet Licensing distribution kit from Sybase.

#### See also

• Decide On the License Model You Want To Use on page 13

### **Decide On the License Model You Want To Use**

A license model refers to the way you set up your license files for your licensed programs. License files can reside on a central, networked license server in a served license model or on the machine running the licensed program in an unserved license model.

Decide on the license model you want to use before you generate your license file. For information about served and unserved licenses, and which model is best suited for your environment. See the *Sybase Software Asset Management Users Guide*.

#### See also

- Read the SySAM Documentation on page 13
- Get Your Host ID on page 14

### **Get Your Host ID**

If you plan to install a new license server or use an existing license server, you need the license server host ID.

FLEXnet Licensing uses different machine identifications for different machine architectures. If you have a copy of the FLEXnet licensing utilities installed, you can use the lmhostid utility to print the exact host ID that FLEXnet Licensing expects to use on any given machine. lmutil is included in your product distribution, or you can download a copy from FLEXnet Publisher download page

You can also use a system-level command to find the host ID. For platform-specific commands and examples, see *Hostids for FLEXnet Licensing-Supported Platforms*. For additional information, see the FAQs at the Sybase Product Download Center (SPDC).

**Note:** Some platforms derive the host ID from the network adapter address. If your machine has multiple network adapters, the command you use to get the host ID may return one host ID for each network adapter. If this occurs, choose only one from the list of host IDs. Sybase recommends that you use the value associated with the primary wired Ethernet adapter. Do not use values associated with internal loopback adapters.

#### See also

- Decide On the License Model You Want To Use on page 13
- Determine the Host Name on page 14

### **Determine the Host Name**

You must specify the host name of the license server for served licenses. Although the host name is optional for unserved license models, providing the host name for all license types can simplify future license administration tasks.

#### See also

- Get Your Host ID on page 14
- Choose a Port Number on page 14

### **Choose a Port Number**

If you plan to install a license server or use an existing license server, you need to know the TCP/IP port number that the license server will use to serve your licenses.

If you do not specify a port number, the license server uses the first available port in the range of 27000 to 27009. If you are using three-server redundancy, specify a port number outside of this range.

#### See also

• Determine the Host Name on page 14

# **Generating a SySAM License**

To generate a SySAM license, login to the Sybase Product Download Center. Refer to the Web key or email you received from Sybase for information about your SPDC account.

### **Prerequisites**

- Before you generate your license, you need the host ID and host name of the server where you plan to install Sybase IQ.
- Served licenses require a license server. If you do not plan to use an existing license server, you must install one before you install Sybase IQ.

#### Task

- 1. Start your browser and log into the Sybase Product Download Center (SPDC).
- 2. On the Product List page, choose Sybase IQ.
- **3.** On the Product Information page, choose the product version appropriate for your platform.
- **4.** On the License Information page, choose the appropriate location, then read and accept the license agreement, if necessary.
- 5. On the Product Download page, click the License Keys link.
- **6.** On the License Information page, choose the appropriate license(s), scroll to the bottom of the page, and click Select to Generate.
- 7. On the Generate Licenses page:
  - Choose Served or Unserved license, then click Next.
  - Specify the number of licenses to generate, then click Next.
  - Identify the host machine where you intend to install Sybase IQ. You must identify the host ID and number of licenses. The host name is optional. Click Generate.
- **8.** Click Download License File and save your license to a temporary location on the local file system. You must save the license file with a .lic extension.

#### See also

- Installing a New License Server on page 16
- Starting a License Server on page 16

### **Installing a New License Server**

The Sybase IQ Server Suite installation media includes SySAM Network License Server utilities you can use to install a new license server.

#### **Prerequisites**

• Stop any servers currently running in the installation directory.

#### Task

- 1. Insert the installation media into the drive.
  - If the Sybase IQ installer does not start automatically, mount the drive, then enter: <DVD mount directory>/setup.bin
- 2. On the Welcome screen, click Next.
- **3.** Choose an installation directory, then click Next.
- 4. Choose Custom as the installation type you want to perform, click Next.
- 5. Unselect all installation options except SySAM License Utilities.
- **6.** Select License Server, click Next.
- 7. Review the installation summary, then click Install.

#### See also

- Starting a License Server on page 16
- Generating a SySAM License on page 15

# **Starting a License Server**

Copy your license to the license directory, and start the license server from a console or command line.

- 1. From a console or command line, copy the license file you saved from SPDC to the \$SYBASE/SYSAM-2 0/licenses directory on the network license server.
- 2. Change to \$SYBASE/SYSAM-2\_0/bin, then refresh or restart the license server:

| Options     | Description                                                                                                    |
|-------------|----------------------------------------------------------------------------------------------------|
| sysam start | Start the license server.                                                                                                    |
|             | Perform this step if the license server is not running. After you perform this step, repeat step 2 to verify that the server is running. |

| Options                                                         | Description                                                 |  |  |
|-----------------------------------------------------------------|-------------------------------------------------------------|--|--|
| sysam reread Make the license server read the new license file. |                                                             |  |  |
|                                                                 | Perform this step if the license server is already started. |  |  |

3. To verify that the license server is running, enter sysam status.

**Note:** The SySAM License Server Installer installs both IPv4-only and IPv4/IPv6 dual-stack license server binaries during installation and configures use of IPv4-only binaries.

Use the **sysam configure** [IPv6 | IPv4] to configure the appropriate version of the license server. For example, **sysam configure** IPv6 will configure use of the IPv4/IPv6 dual stack binaries. For more information, see *SySAM Users Guide*.

#### See also

- Generating a SySAM License on page 15
- Installing a New License Server on page 16

Licensing Your Software

# Server Installations

Read this section for step-by-step server installation instructions.

# **Server Components**

Server components are grouped by feature. Items marked as default are installed in typical installations. Optional items can be installed in custom installations.

Table 6. Sybase IQ Server Components.

| Feature                  | Components                     | De-<br>fault | Notes                                                                                                    |
|--------------------------|--------------------------------|--------------|----------------------------------------------------------------------------------------------------|
| Sybase IQ                | Sybase IQ Server               | •            | Installs server software, client tools, ODBC                                                                                                    |
|                          | Sybase IQ Client               | •            | drivers, and Web application development tools.                                                                                                    |
|                          | Interactive SQL                | •            | Additional Connectivity Language Mod-                                                                                                    |
|                          | Sybase IQ Web Drivers          | •            | ules support character sets for Eastern Europe, Turkey, and Greece.                                                                                        |
|                          | Sybase IQ ODBC Driver          | •            |                                                                                                    |
| Sybase Control<br>Center | Sybase Control Center<br>Agent | •            | Sybase Control Center is a Web-based administrative console for Sybase products. Sybase Control Center Agent is required to manage Sybase IQ server tasks. |
| Sybase Central           | Sybase IQ Plug-in              | •            | Sybase Central is an administrative console for Sybase products. The Sybase IQ Plug-in is required to administer tasks for Sybase IQ.                      |
| jConnect                 | jConnect 6.0 for JDBC          | •            | jConnect is a Type 4 JDBC driver, which is                                                                                                    |
|                          | jConnect 7.0 for JDBC          | •            | <ul><li>entirely Java-based:</li><li>jConnect 6.0 is JDBC 3.0 compliant</li><li>jConnect 7.0 is JDBC 4.0 compliant</li></ul>                               |
| SySAM                    | SySAM License Server           |              | Installs FLEXnet Licensing utilities to sup-                                                                                                    |
|                          | SySAM License Utilities        | •            | port your licensing model.                                                                                                    |

### See also

- *Installing Server Software* on page 23
- Plug-in Compatibility on page 20
- What a Server Installation Does on page 20

# **Plug-in Compatibility**

Sybase Central is an administration console for Sybase products. Not all versions of Sybase Central are compatible with Sybase IQ 15.

The Sybase IQ server 15 plug-in for Sybase Central is not compatible with 12.x servers. You can use the Sybase 15 plug-in with 15.x servers; you cannot use it to connect to 12.x servers.

Table 7. Sybase IQ Plug-in Compatibility.

| IQ plug-in | Sybase IQ                                                                                                    | Sybase<br>Central<br>toolkit | Agent               | JRE                             |
|------------|----------------------------------------------------------------------------------------------------|------------------------------|---------------------|---------------------------------|
| 15.3       | Compatible only with 15.3 servers.                                                                              | 6.0.0.4787                   | 15.3 agent required | JRE – 6.0<br>required           |
| 15.x       | 15.x refers to Sybase IQ versions 15.0, 15.1, 15.2. You cannot use the 15.x plug-in to connect to 12.x servers. | 6.0 or later<br>required     | 15.x agent required | JRE – 6.0<br>required           |
| 12.7       | 12.5 and later fully supported. Earlier IQ versions minimally supported.                                        | 4.3 or later required        | 12.7 agent required | 1.4.2 required                  |
| 12.6       | 12.6 or 12.5 fully supported. Earlier IQ versions minimally supported.                                          | 4.3 or later required        | 12.6 agent required | 1.4.2 required                  |
| 12.5       | 12.5 or earlier                                                                                                 | 3.2 required                 | 12.5 agent required | 1.2.2 required (1.3.1 on Linux) |

#### See also

- *Installing Server Software* on page 23
- Server Components on page 19
- What a Server Installation Does on page 20

### What a Server Installation Does

A typical installation installs the server and other components into a parent directory on the host machine.

### Directory Variables

Sybase IQ uses environment variables that point to different installation directories.

Table 8. Sybase IQ Directory Variables.

| Variable  | Description                                                                                                    |  |
|-----------|----------------------------------------------------------------------------------------------------|--|
| \$SYBASE  | Points to the parent installation directory. This variable is set by the installer.                                    |  |
| \$IQDIR15 | Points to the Sybase IQ installation directory. This variable is set with a shell command after you run the installer. |  |

### Parent Installation Directory

The \$SYBASE directory contains the files, scripts, and other objects required to support the server.

Table 9. Sybase IQ Parent Installation Directory.

| Directory    | Contents                                                                                                    |  |
|--------------|----------------------------------------------------------------------------------------------------|--|
| charsets     | Character sets available for use with Adaptive Server.                                                             |  |
| collate      | Collation sequences available for use with Adaptive Server.                                                        |  |
| config       | Various configuration files.                                                                                       |  |
| DBISQL       | Interactive SQL.                                                                                                   |  |
| IQ-15_3      | Subdirectories, scripts, and property files required to run Sybase IQ server.                                      |  |
| jConnect-6_0 | JDBC 3.0 compliant driver for Sybase IQ.                                                                           |  |
| jConnect-7_0 | JDBC 4.0 compliant driver for Sybase IQ.                                                                           |  |
| jre          | Java runtime environment.                                                                                          |  |
| jutils-2_0   | Version 2.0 Java-based utilities, including Ribo, a Tabular Data Streams utility.                                  |  |
| jutils-3_0   | Version 3.0 Java-based utilities, including Ribo, a Tabular Data Streams utility.                                  |  |
| locales      | Language modules for system messages and date/time formats.                                                        |  |
| log          | Installation log files.                                                                                            |  |
| OCS-15_0     | Open Client tools and utilities.                                                                                   |  |
| SCC-3_2      | Sybase Control Center startup and configuration files.                                                             |  |
| shared       | Objects and libraries shared by other components, including Sybase Central and the Java Runtime Environment (JRE). |  |

| Directory               | Contents                                                                                            |
|-------------------------|----------------------------------------------------------------------------------------------------|
| Sybase_Install_Registry | Server registry file that holds information related to the installed products. Do not modify.       |
| sybuninstall            | Subdirectories for scripts that uninstall IQ and SySAM.                                             |
| SYSAM-2_0               | SySAM licenses and utilities. This directory contains three subdirectories: bin, licenses, and log. |
| ThirdPartyLegal         | Third party license terms and agreements.                                                           |

### Product Installation Directory

\$IQDIR15 is a \$SYBASE subdirectory that contains the files, scripts, and other objects required to run the server.

**Table 10. Product Installation Directory.** 

| Directory                 | Contents                                                                                                    |
|---------------------------|----------------------------------------------------------------------------------------------------|
| bin <platform></platform> | Utilities you use to start and manage your server. <i><platform></platform></i> value is 64 or 32.                 |
| demo                      | Sample data and scripts for the demo database.                                                                     |
| install                   | Installation history file.                                                                                         |
| java                      | Different JAR files.                                                                                               |
| lib <platform></platform> | Various library files. <i><platform></platform></i> value is 64 or 32 depending on your installation.              |
| logfiles                  | Sybase IQ writes log files to this directory.                                                                      |
| lsunload                  | Local Store Unload utility.                                                                                        |
| res                       | Character encoding resource files.                                                                                 |
| samples                   | Sample SQL Anywhere tools and scripts.                                                                             |
| scripts                   | Sample scripts and stored procedures.                                                                              |
| sdk                       | Subdirectories for various language utilities.                                                                     |
| shared                    | Objects and libraries shared by other components, including Sybase Central and the Java Runtime Environment (JRE). |
| Sysam                     | Local SySAM configuration information.                                                                             |
| tix                       | Tcl/Tk extension library.                                                                                          |

| Directory | Contents                                      |
|-----------|-----------------------------------------------|
| unload    | Various unload scripts, files, and utilities. |

#### See also

- Installing Server Software on page 23
- Server Components on page 19
- Plug-in Compatibility on page 20

# **Installing Server Software**

Server installation media supports interactive, console, and unattended (silent) installs.

### **Setting Up the Sybase Account**

Creating a sybase account provides consistent ownership and privileges for all installation, configuration, and upgrade tasks.

The sybase user must have permission privileges from the top (or root) of the disk partition or operating system directory down to the specific physical device or operating system file. If you have already installed other Sybase software, the sybase user may already exist. If so, verify that you can log in to the machine using this account.

If there is no sybase account on your system, see your operating system documentation for instructions about creating new user accounts.

### **Running the Installer**

The Sybase IQ installation media supports GUI, console, and unattended (silent) installs.

### **Installing in GUI Mode**

Use this option to set up your software in a graphic user interface (GUI) environment. The GUI installer is wizard-driven and supports all product editions and installation types.

- 2. Follow the instructions on the screen.
- 3. Unmount, if necessary, and remove the installation media from the drive.

#### See also

- Setting Up the Sybase Account on page 23
- Post-Installation Tasks on page 36

- Solutions to Common Installation Problems on page 26
- Setting Environmental Variables on page 26
- Installing from the Command Line on page 24
- Installing in Unattended (Silent) Mode on page 24

#### Installing from the Command Line

Choose a command-line installation if you prefer a non-windowing interface or for developing custom installation scripts. Installing components in console mode is similar to installing in GUI mode, except that you run the installer from the command line, and enter text to select the installation options.

- 1. Insert the installation media into the DVD/CD drive.

  If the installation program launches automatically, click Cancel to stop the installer.
- **2.** From a console, change to the setup directory.

The setup directory is the directory that contains setup.bin, installer.properties, and other installation files.

3. Enter:

setup.bin -i console

**4.** Follow the instructions on the screen.

#### See also

- Setting Up the Sybase Account on page 23
- Solutions to Common Installation Problems on page 26
- Setting Environmental Variables on page 26
- Installing in GUI Mode on page 23
- Installing in Unattended (Silent) Mode on page 24

### **Installing in Unattended (Silent) Mode**

Unattended or silent installations are typically used for updating multiple systems. Except for the absence of the GUI screens, all actions of InstallAnywhere are the same, and the result of an installation in silent mode is exactly the same as one done in GUI mode with the same responses.

### **Prerequisites**

A response file is a text file that contains installation options. You can override or edit the default response file, installer.properties, for use in subsequent installations. To override the default installation options, use the -f argument to point to a custom response file.

#### Task

- 1. Insert the installation media into the DVD/CD drive.
  - If the installation program launches automatically, click Cancel to stop the installer.
- **2.** From a console, change to the setup directory.

The setup directory contains setup.bin, installer.properties, and other installation files.

3. Enter:

```
setup.bin -f <responseFileName> -i silent
-DAGREE_TO_SYBASE_LICENSE=true
-DSYBASE_PRODUCT_LICENSE_TYPE=license
```

Consider these arguments when you use a response file:

-f <responseFileName>

Optional argument that includes the absolute path and file name of the response file. If you omit this argument, the installer defaults to installer.properties or other .properties file in the same installation directory.

-i silent

Switch that starts the silent installer.

-DAGREE TO SYBASE LICENSE=true

Argument that indicates you accept Sybase end-user license agreement.

-DSYBASE PRODUCT LICENSE TYPE=license

Required to install a licensed version of the software.

#### See also

- Setting Up the Sybase Account on page 23
- Post-Installation Tasks on page 36
- Solutions to Common Installation Problems on page 26
- Setting Environmental Variables on page 26
- *Installing in GUI Mode* on page 23
- Installing from the Command Line on page 24
- Creating a response file on page 25

#### Creating a response file

Start the installer from the command line and use the -r switch as an argument to create a response file. The installer starts a GUI installation and records your responses in a response file. The response file is a text file that you can edit to change any responses prior to using it in any subsequent installations.

**1.** From the command line, enter:

```
setup.bin -r <responseFileName>
```

Where <responseFileName> includes the absolute path and file name of the response file.

**2.** Run the installer in GUI mode to record your actions in the response file. Use an editor to change any responses for subsequent installations, if necessary.

#### See also

• Installing in Unattended (Silent) Mode on page 24

### **Setting Environmental Variables**

Set the environmental variables required to run the server. The shell scripts that set these variables also set the variables needed by Open Client.

Do one of the following:

- For the tcsh or C (csh) shell, enter: source \$SYBASE/IQ-15\_3/IQ-15\_3.csh
- For the Korn (ksh), Bash, or Bourne (sh) shells, enter \$SYBASE/IQ-15\_3/IQ-15\_3.sh

### **Solutions to Common Installation Problems**

Check this section for solutions to common installation issues.

Table 11. Troubleshooting installation problems

| Problem                                  | Possible Cause and Solution                                                                                                    |  |
|------------------------------------------|----------------------------------------------------------------------------------------------------|--|
| Install fails                            | Check the installer log: \$SYBASE/log/IQSuite.log  The install log can help you trace the install progress and troubleshoot failed installations. The installer also writes individual logs for components included as part of the install to this directory. |  |
| The installer reports: gzip: "Not Found" | The installer cannot find the path to the gzip file. gzip must be installed and referenced in the path for the installer to succeed.                                                                                                    |  |
|                                          | The installer expects to find gzip in the /usr/bin directory. On some machines, gzip is located in the /usr/contrib/bin/directory. If this is the case, update the path and run the installer.                                                                |  |

| Possible Cause and Solution                                                                                                   |  |
|----------------------------------------------------------------------------------------------------|--|
| Use these shell commands to set the \$SYBASE environment variable to the path of the Sybase IQ parent installation directory. |  |
| For the tcsh or C shell (csh):                                                                                                |  |
| setenv SYBASE <directory name=""></directory>                                                                                 |  |
| For the Korn (ksh), Bash, or Bourne (sh) shells:                                                                              |  |
| SYBASE= <directory name="">;<br/>export SYBASE</directory>                                                                    |  |
|                                                                                                    |  |

### See also

• Installing Server Software on page 23

# **Uninstalling UNIX Servers**

To uninstall Sybase IQ on UNIX-like operating systems, run the uninstaller from a terminal.

1. Open a terminal, change to:

\$SYBASE/sybuninstall/IQSuite

2. Enter:

./uninstall

**3.** Follow the instructions on the screen.

Server Installations

# **Testing Installed Products**

This section tells you how to start Sybase IQ and use the demo database to test your installation.

### **Demo Database**

Many of the examples throughout the documentation use the Sybase IQ demo database, (iqdemo.db), as a data source. The demo database is installed as part of the Sybase IQ Server Suite and resides on the server. Client access is provided by tools installed as part of the Sybase IQ Client Suite.

### **Creating and Starting the Demo Database**

To use the demo database to test your installation, create and load the demo database.

- 1. To create the demo database, open a terminal.
- **2.** Change to:

\$IODIR15/demo

3. Enter:

mkiqdemo.sh

**4.** To start the demo database, enter:

start\_iq @iqdemo.cfg iqdemo.db

### **Table Names**

Sybase IQ 15 demo database table names are different than those in the 12.x version of the software.

This table includes current and former iqdemo table names. If you are upgrading from an earlier version of Sybase IQ, use this table to update the table names or permissions in your scripts or applications.

| 12.7 name  | 15.x name   | 15.x owner |
|------------|-------------|------------|
| contact    | Contacts    | GROUPO     |
| customer   | Customers   | GROUPO     |
| department | Departments | GROUPO     |
| employee   | Employees   | GROUPO     |

Table 12. Demo database table names

| 12.7 name         | 15.x name       | 15.x owner |
|-------------------|-----------------|------------|
| fin_code          | FinancialCodes  | GROUPO     |
| fin_data          | FinancialData   | GROUPO     |
| product           | Products        | GROUPO     |
| sales_order_items | SalesOrderItems | GROUPO     |
| sales_order       | SalesOrders     | GROUPO     |
| emp1              | emp1            | DBA        |
| iq_dummy          | iq_dummy        | DBA        |
| sale              | sale            | DBA        |
| SYSOPTIONDEFAULTS |                 | DBO        |

**Note:** To create the older asiqdemo version of the demo database, open a command window, change to \$IQDIR15/demo, and run this command: **mkiqdemo.sh -old**. For additional options, use the **mkiqdemo.sh -help** command.

#### See also

• Creating and Starting the Demo Database on page 29

# **Running Sybase IQ Server**

Use the startup utility, **start\_iq**, to start your server. **start\_iq** is a command line utility that runs on all platforms and ensures that all required parameters are set correctly.

### Starting a Server or Database

To use **start\_iq** to start a server or database, change to a directory where you have write privileges, and use the following command format:

```
start_iq [ server-options ] [ database-file [ database-options ], ...]
```

- *server-options* include the database server name and other options that control the behavior of the server, for all databases that are running on that server.
- database-file is the file name of the catalog store. You can omit this option, or enter one or
  more database file names on the command line. Each of these databases is loaded and
  available for applications. If the starting directory contains the database file, you do not
  need to specify the path; otherwise, you must specify the path. You need not specify
  the .db file extension.

• *database-options* are options that you can specify for each database file you start, that control certain aspects of its behavior.

### Default Startup Parameters

**start\_iq** uses a default configuration file (\$IQDIR15/scripts/default.cfg) to set the default start-up parameters.

Table 13. Parameters set by start\_iq

| Parameter   | Value | Description                                                                                                 |
|-------------|-------|----------------------------------------------------------------------------------------------------|
| -с          | 48MB  | Catalog store cache size.                                                                                   |
| -gc         | 20    | Checkpoint interval.                                                                                        |
| –gd         | all   | Allows all users to start the database by connecting.                                                       |
| –gl         | all   | Allows all users to load or unload tables.                                                                  |
| –gm         | 10    | Default number of connections.                                                                              |
| <b>–</b> gp | 4096  | Catalog store page size.                                                                                    |
| –ti         | 4400  | Client timeout set to 72 hours. Prevents users with long queries from being logged off over a long weekend. |

For a complete list of startup parameters, see *Utility Guide > start\_iq Database Server Startup Utility > start\_iq Server Options*.

**Note:** If SQL Anywhere is installed on the same subnet as Sybase IQ, the server must have a unique name. Both SQL Anywhere and Sybase IQ servers default to the port 2638.

Use a new port number for each server. Set each new port number in the \$IQDIR15/scripts/default.cfg file. Change the following line in each IQ database configuration file (for example, \$IQDIR15/demo/iqdemo.cfg)to update the port number:

-x tcpip{port=2638}

# Configuration Files

To override the default start-up parameters, store your options in a configuration file.

To start a server with a configuration file, use this syntax:

start\_iq @configuration\_filename.cfg dbname.db

This command starts the database and sets parameters named in the (optional) configuration (.cfg) file.

### **Testing Installed Products**

On the **start\_iq** command line, the last option you specify takes precedence, so to override your configuration file, list any options you want to change *after* the configuration file name. For example:

```
start_iq @iqdemo.cfg -x 'tcpip{port=1870}' iqdemo.db
```

The -x parameter here overrides connection information in the igdemo.cfg file.

A configuration file for the demo database (iqdemo.cfg) is installed in the IQDIR15/demo directory as an example.

#### Default Server Directories

The directory where the server is started becomes the default directory for all server files created by Sybase IQ.

**Note:** If you run the **start\_iq** utility from \$IQDIR15/bin64, the script changes the directory to "./." to avoid creating database files in the /bin directory.

## Startup and Server Logs

Sybase IQ writes start-up and server logs in the \$IQDIR15/logfiles directory:

- Startup information is saved in the servername.nnnn.stderr file.
- Server status is logged in the servername.nnnn.srvlog file.

The *nnnn* variable in the file name indicates the number of times the server has been started. For example, localhost.0004.srvloglocalhost\_iqdemo.0006.srvlog

## Starting Sybase IQ with Sybase Central

If you have Sybase Central, you can use the Start Database Server wizard to start the database instead of **start\_iq**.

**Note:** Always use the default colors of the Common Desktop Environment when you run Sybase Central and **dbisql**. Running these products under Open Windows or changing the default colors may cause display problems.

#### See also

- Stopping Servers on page 32
- Running Interactive SQL on page 35

# **Stopping Servers**

You may need to stop and restart a server to install a new version of Sybase IQ, change server server-wide database options, or close an operating system session.

DBA is the default permission level required to stop a server, but you can use the **-gk** startup option to change the default to ALL or NONE. Setting the permission level to ALL lets all users stop the server; setting the permission level to NONE means that no one, not even the

DBA, can stop the server. In a production environment, Sybase strongly recommends that only the DBA be allowed to stop the database server.

Do not shut down a server while it is still connected to one or more clients. If you try this, you get a warning that any uncommitted transactions will be lost. Disconnect or close all the clients and try again.

## Server Shutdown Commands

Several commands shutdown the database server.

| Command     | Description                                                                                                    |
|-------------|----------------------------------------------------------------------------------------------------|
| stop_iq     | Shutdowns a server completely without regard for users, connections or load process status. Syntax:                                                            |
|             | stop_iq [ options ]                                                                                                    |
|             | See the <i>Utility Guide &gt; Stopping the Database Server</i> for complete options and syntax.                                                                |
| dbstop      | Stops a server or database. Additional options let you stop a server, even if there are active connections.                                                    |
|             | Syntax:                                                                                                    |
|             | dbstop [ options ] server-name                                                                                                    |
|             | To use <b>dbstop</b> to stop a server, you must specify a <b>server-name</b> , as well as any connection parameters you specified when you started the server. |
|             | See the <i>Utility Guide &gt; Stopping the Database Server</i> for complete options and syntax.                                                                |
| STOP ENGINE | STOP ENGINE is a SQL statement that stops a database server.                                                                                                   |
|             | Syntax:                                                                                                    |
|             | STOP ENGINE engine-name [ UNCONDITIONALLY ]                                                                                                    |
|             | The UNCONDITIONALLY argument stops a database server, even if there are client connections to the server.                                                      |
|             | See Reference: Statements and Options > SQL Statements > STOP ENGINE Statement for complete options and syntax.                                                |

## Server Shutdown Methods

There are several methods to shutdown or stop a server.

| To stop the server from | Do this                                                                |  |
|-------------------------|------------------------------------------------------------------------|--|
| Command line            | Run the <b>stop_iq</b> or <b>dbstop</b> commands.                      |  |
| Sybase Central          | Right-click the server name and choose <b>Stop Server</b> .            |  |
| Interactive SQL         | Run the <b>stop engine</b> command to to stop a named database server. |  |

## Managing Processes

The **stop\_iq -agent** command stops the IQ Agent.

## Stopping Servers in Cron or At Jobs

To use **stop\_iq** in a **cron** or **at** job, specify the full path name to the **stop\_iq** executable and the appropriate **-stop** option:

```
stop_iq -stop one
```

Setting **–stop one** shuts down a single server, when exactly one running server was started by the user ID that starts the **cron** or **at** job. This prevents accidentally shutting down the wrong server if several are running.

```
stop_iq -stop all
```

You can also use **stop\_iq** to shut down IQ agent, for example:

```
stop_iq -agent -stop all
```

Setting **-stop all** shuts down all servers that were started by the user ID that starts the **cron** or **at** job.

**Note:** For other administrative issues, see *System Administration Guide: Volume 1 > Sybase IQ Startup > Database Server Shutdown.* 

#### See also

• Running Sybase IQ Server on page 30

# Starting and Stopping the Sybase Control Center Agent

(Optional) Launch or shut down the Sybase Control Center agent included with your Sybase IQ server.

Sybase Control Center is a Web-based tool for managing and monitoring Sybase servers, including Sybase IQ single-node and multiplex servers. One SCC server can manage and monitor all the Sybase IQ servers in your enterprise. SCC performs management tasks using the SCC agent, which is installed with each Sybase IQ server.

For instructions on installing SCC, see the *Sybase Control Center Installation Guide*. For instructions on setting up the SCC agent to run as a service, starting and stopping the SCC

agent service, and running the SCC agent from the command line, see the Sybase Control Center online help. Sybase Control Center documentation (including the installation guide and online help) is available at <a href="http://sybooks.sybase.com/nav/summary.do?prod=10680">http://sybooks.sybase.com/nav/summary.do?prod=10680</a>.

- Use the scc script to start the SCC agent. \$SYBASE/SCC-3 2/bin/scc.sh
- 2. Connect to the Sybase Control Center server. In your Web browser, enter: https://scc-hostname:8283/scc.
- 3. Log in.

When logging in to a newly installed Sybase Control Center for which secure authentication has not been configured, use the sccadmin account (with no password, by default). For more information, see the *Sybase Control Center Installation Guide*.

- **4.** In SCC, register and authenticate your Sybase IQ server's SCC agent.
- 5. (Optional) Stop the SCC agent. To shut down from the scc-console> prompt, enter shut.down.

If you use SCC to manage your Sybase IQ server, leave the SCC agent running whenever Sybase IQ is running. The easiest way to do this is to run the SCC agent as a service that restarts automatically.

# Running Interactive SQL

Interactive SQL is a utility that ships with Sybase IQ that lets you execute SQL statements, build scripts, and display database data.

# **Prerequisites**

Assume that iqdemo is running on a local host named localhost-xp.

#### Task

- Open a console, and run dbisql from the \$SYBASE/DBISQL/bin directory.
   Starting Interactive SQL opens a dialog that lets you define the connection parameters to your server or database. If you need connection help, click the arrow in the top-right corner to display a Connect Assistant.
- **2.** On the Identification tab, type DBA in the User box, and sql in the Password box. DBA is not case-sensitive; sql is case-sensitive, and must appear in all lowercase letters.
- **3.** On the Database tab, choose a server from the Server name box. If there are no servers listed, click Find to search for running servers.

### **Testing Installed Products**

Server names appear in this format *<hostname>\_dbname*. If the host name is *localhost-xp* and you are running the demo iqdemo database, the server name is *localhost-xp iqdemo*.

- Choose iqdemo as the database. If there is only one database running, you can leave this field blank.
- **5.** What you do next depends on the server location:
  - If the server is installed on the same machine, choose an appropriate database file.
  - For a networked server, click the Network tab, click the TCP/IP box, then specify the Host name and Port number
- **6.** Click OK to open Interactive SQL.
- 7. In the SQL Statements window, enter: SELECT \* FROM employees
- **8.** To execute the query, click the right-facing triangle on the toolbar.

#### Note:

- Sybase Central and Interactive SQL no longer support jConnect. Sybase Central and Interactive SQL use the SQL Anywhere JDBC Driver. jConnect is provided with Sybase IQ 15 for customer application backward compatibility purposes.
- As a general rule, the jConnect driver cannot use ODBC data sources. However, Sybase Central and Interactive SQL are special cases. When you use the jConnect driver in either of them, you can specify an ODBC data source to establish a connection.

# **Post-Installation Tasks**

Sybase recommends that you perform these tasks after you install and test Sybase IQ.

#### Verify Your License

To verify your license, start the server, and run the  $sp\_iqlmconfig$  stored procedure in Interactive SQL (dbisql). To verify the license from a custom license installation, check the  $SYBASE/SYSAM-2_0/log/SYBASE.log file. You can use iqdemo.db to perform this task.$ 

A line that begins with "Checked out license..." indicates a successful license configuration. If you see a "Sysam: FLEXnet Licensing error:" message, check with your Sybase representative to resolve the issue.

For additional information about license issues, see the *Troubleshooting SySAM* section and the *SySAM 2 Users Guide*.

#### Change the Default Connection Parameters

Sybase recommends that you change the default connection parameters:

**Table 14. Default Connection Parameters** 

| Parameter   | Default Value          |
|-------------|------------------------|
| User ID     | DBA (case insensitive) |
| Password    | sql (case sensitive)   |
| Port Number | 2638                   |

# Upgrade Your Database

To upgrade a database from an earlier edition of Sybase IQ, see the "Database Upgrades" section. Depending upon your current version of the IQ database the method of upgrading will differ. There are separate upgrade procedures for simplex and multiplex databases

#### See also

- Upgrading a Sybase IQ 15.x Database on page 47
- Sybase IQ 15 Login Policy Migration on page 97
- Simplex Upgrade on page 47
- Multiplex Upgrade on page 48

**Testing Installed Products** 

# **Client Installations**

Installing client components lets you connect a client to a network server.

# **Client Components**

Client components are grouped by feature. Items marked as default column are installed in a typical installation. Optional items can be installed in a custom installation.

Table 15. Sybase IQ Client Components.

pponents

De- Notes

| Feature        | Components             | De-<br>fault | Notes                                                                                                    |
|----------------|------------------------|--------------|----------------------------------------------------------------------------------------------------|
| Sybase IQ      | Sybase IQ Client       | •            | Installs client software, Web application                                                                                    |
|                | Interactive SQL        | •            | development tools, and ODBC drivers.                                                                                         |
|                | Sybase IQ Web Drivers  | •            |                                                                                                    |
|                | Sybase IQ ODBC Driver  | •            |                                                                                                    |
| Sybase Central | Sybase Central         | •            | Sybase Central is an administrative console                                                                                  |
|                | Sybase Central Plug-in | •            | for Sybase products. The Sybase IQ Plug-in is required to administer tasks for Sybase IQ.                                    |
| jConnect       | jConnect 6.0 for JDBC  | •            | jConnect is a Type 4 JDBC driver, which is                                                                                   |
|                | jConnect 7.0 for JDBC  | •            | <ul><li>entirely Java-based:</li><li>jConnect 6.0 is JDBC 3.0 compliant</li><li>jConnect 7.0 is JDBC 4.0 compliant</li></ul> |

### See also

- Installing Client Software on page 41
- What a Client Installation Does on page 39

# What a Client Installation Does

A typical client installation installs the network client components into a parent directory on a client machine.

## Directory Variables

Sybase IQ uses environment variables to point to different installation directories.

**Table 16. Directory Variables.** 

| Variable  | Contents                                                                            |  |
|-----------|-------------------------------------------------------------------------------------|--|
| \$SYBASE  | Points to the parent installation directory. This variable is set by the installer. |  |
| \$IQDIR15 | Points to the Sybase IQ installation directory.                                     |  |

# Parent Installation Directory

The \$SYBASE directory contains the files, scripts, and other objects required to support the client.

**Table 17. Parent Installation Directory.** 

| Directory               | Contents                                                                          |  |
|-------------------------|-----------------------------------------------------------------------------------|--|
| DBISQL                  | Interactive SQL.                                                                  |  |
| IQ-15_3                 | Sybase IQ client components.                                                      |  |
| jConnect-6_0            | JDBC 3.0 compliant driver for Sybase IQ.                                          |  |
| jConnect-7_0            | JDBC 4.0 compliant driver for Sybase IQ.                                          |  |
| shared                  | Shared software components.                                                       |  |
| Sybase_Install_Registry | Client component registry file.                                                   |  |
| jre                     | Java Runtime Environment directory.                                               |  |
| jutils-2_0              | Version 2.0 Java-based utilities, including Ribo, a Tabular Data Streams utility. |  |
| jutils-3_0              | Version 3.0 Java-based utilities, including Ribo, a Tabular Data Streams utility. |  |
| log                     | Client log file directory.                                                        |  |
| ThirdPartyLegal         | Third-party license agreements.                                                   |  |
| sybuninstall            | Subdirectories for scripts that uninstall IQ and SySAM.                           |  |

# Product Installation Directory

IQDIR15 is a IQDIR15 is a IQDIR15 in IQDIR15 is a IQDIR15 in IQDIR15 in IQDIR15 in IQDIR15 is a IQDIR15 in IQDIR15 in IQDIR15 in IQDIR15 in IQDIR15 in IQDIR15 in IQDIR15 in IQDIR15 in IQDIR15 in IQDIR15 in IQDIR15 in IQDIR15 in IQDIR15 in IQDIR15 in IQDIR15 in IQDIR15 in IQDIR15 in IQDIR15 in IQDIR15 in IQDIR15 in IQDIR15 in IQDIR15 in IQDIR15 in IQDIR15 in

Table 18. Product Installation Directory.

| Directory                 | Contents                                                                                                    |  |
|---------------------------|----------------------------------------------------------------------------------------------------|--|
| bin <platform></platform> | Utilities you use to start and manage your server. <i><platform></platform></i> value is 64 or 32, depending on your installation. |  |
| install                   | Installation history file.                                                                                                    |  |
| java                      | Different JAR files.                                                                                                    |  |
| lib <platform></platform> | Various library files. <i><platform></platform></i> value is 64 or 32, depending on your installation.                             |  |
| res                       | Character encoding resource files.                                                                                                 |  |
| samples                   | Sample SQL Anywhere tools and scripts.                                                                                             |  |
| sdk                       | Subdirectories for various language utilities.                                                                                     |  |
| shared                    | Subdirectories for various shared components.                                                                                      |  |
| tix                       | Tcl/Tk extension library.                                                                                                    |  |

#### See also

- Installing Client Software on page 41
- Client Components on page 39

# **Installing Client Software**

The client installation CD supports interactive, console, and unattended installations. Perform all pre-installation tasks before you install the client.

- Stop any servers currently running in the installation directory.
- Mount the drive, if necessary.

# Running the Installer

The Sybase IQ installation media supports GUI, console, and unattended (silent) installs.

# Installing in GUI Mode

Use this option to set up your software in a graphic user interface (GUI) environment. The GUI installer is wizard-driven and supports all product editions and installation types.

- 2. Follow the instructions on the screen
- 3. Unmount, if necessary, and remove the installation media from the drive.

#### See also

- Installing from the Command Line on page 42
- Installing in Unattended (Silent) Mode on page 42

## Installing from the Command Line

Choose a command-line installation if you prefer a non-windowing interface or for developing custom installation scripts. Installing components in console mode is similar to installing in GUI mode, except that you run the installer from the command line, and enter text to select the installation options.

- Insert the installation media into the DVD/CD drive.
   If the installation program launches automatically, click Cancel to stop the installer.
- 2. From a console, change to the setup directory.

The setup directory is the directory that contains setup.bin, installer.properties, and other installation files.

3. Enter:

setup.bin -i console

**4.** Follow the instructions on the screen.

#### See also

- Installing in GUI Mode on page 41
- Installing in Unattended (Silent) Mode on page 42
- Setting Environment Variables on page 44

# Installing in Unattended (Silent) Mode

Unattended or silent installations are typically used for updating multiple systems. Except for the absence of the GUI screens, all actions of InstallAnywhere are the same, and the result of an installation in silent mode is exactly the same as one done in GUI mode with the same responses.

# **Prerequisites**

A response file is a text file that contains installation options. You can override or edit the default response file, installer.properties, for use in subsequent installations. To override the default installation options, use the -f argument to point to a custom response file.

#### Task

- 1. Insert the installation media into the DVD/CD drive.
  - If the installation program launches automatically, click Cancel to stop the installer.
- **2.** From a console, change to the setup directory.

The setup directory contains setup.bin, installer.properties, and other installation files.

3. Enter:

```
setup.bin -f <responseFileName> -i silent
-DAGREE_TO_SYBASE_LICENSE=true
-DSYBASE_PRODUCT_LICENSE_TYPE=license
```

Consider these arguments when you use a response file:

-f <responseFileName>

Optional argument that includes the absolute path and file name of the response file. If you omit this argument, the installer defaults to installer.properties or other .properties file in the same installation directory.

-i silent

Switch that starts the silent installer.

-DAGREE TO SYBASE LICENSE=true

Argument that indicates you accept Sybase end-user license agreement.

• -DSYBASE PRODUCT LICENSE TYPE=license

Required to install a licensed version of the software.

#### See also

- Installing in GUI Mode on page 41
- Installing from the Command Line on page 42
- Creating a response file on page 43
- Setting Environment Variables on page 44

### Creating a response file

Start the installer from the command line and use the -r switch as an argument to create a response file. The installer starts a GUI installation and records your responses in a response file. The response file is a text file that you can edit to change any responses prior to using it in any subsequent installations.

**1.** From the command line, enter:

```
setup.bin -r <responseFileName>
```

Where <responseFileName> includes the absolute path and file name of the response file.

**2.** Run the installer in GUI mode to record your actions in the response file.

Use an editor to change any responses for subsequent installations, if necessary.

# **Setting Environment Variables**

Open a terminal and set the environment variables required to run Sybase IQ. The shell scripts that set these variables also set the variables needed by Open Client.

Do one of the following:

• For the tcsh or C (csh) shell, enter:

```
source $SYBASE/IQ-15_3/IQ-15_3.csh
```

• For the Korn (ksh), Bash, or Bourne (sh) shells, enter

```
$SYBASE/IQ-15_3/IQ-15_3.sh
```

#### See also

- Installing in GUI Mode on page 41
- Installing from the Command Line on page 42
- Installing in Unattended (Silent) Mode on page 42

# **Uninstalling Unix Clients**

To uninstall Sybase IQ on UNIX-like operating systems, run the uninstaller from a terminal.

1. Open a terminal, change to

\$SYBASE/sybuninstall/IQClientSuite

2. Enter:

./uninstall

3. Follow the instructions on the screen.

#### See also

• Uninstalling Windows Clients on page 44

# **Uninstalling Windows Clients**

To uninstall Sybase IQ, run the uninstaller from the Control Panel.

- 1. On the Control Panel, choose Add or Remove Programs.
- 2. Choose Sybase IQ Client Suite from the program list.
- 3. Click Change/Remove.
- **4.** Follow the instructions on the screen.

| C | ۵ | _ | 2 | Isc |
|---|---|---|---|-----|
|   |   |   |   |     |

• Uninstalling Unix Clients on page 44

**Client Installations** 

# **Database Upgrades**

The following topics describe how you can upgrade your existing Sybase IQ database to version 15.3. Depending upon your current version of the IQ database the method of upgrading will differ.

# **Pre-Upgrade Tasks**

After you install Sybase IQ, perform these steps before you upgrade your existing Sybase IQ database to version 15.3.

- An issue affects any partition defined on a DATE column that contains a time portion. Before you upgrade databases that contain such partitions:
  - 1. Use ALTER TABLE MERGE to combine the partition with the next partition.
  - 2. Use ALTER TABLE SPLIT to divide the resulting partition into a definition with the same criteria, but no time portion.
- Drop and recreate all Sybase IQ 15.2 GA TEXT indexes that have not already been dropped
  and recreated as part of a version 15.2 ESD upgrade. TEXT indexes created in Sybase IQ
  15.2 GA are not compatible with later versions of Sybase IQ.

# Upgrading a Sybase IQ 15.x Database

Read this section for information about upgrading your database from Sybase IQ 15.x to Sybase IQ 15.3. There are separate upgrade procedures for simplex and multiplex databases.

# **Simplex Upgrade**

Follow these steps to upgrade a simplex database from 15.x to 15.3.

- 1. Disconnect all users from the server.
- 2. Back up the database with the version of Sybase IQ you currently use.
- **3.** Shut down the server.

If the server aborts or hangs during shutdown, stop and do not proceed to the next step. Instead restart the database with the IQ version you are currently using and shut down the server. Proceed to the next step only on a clean shutdown.

- **4.** Use Sybase IQ 15.3 to restart the server with these startup flags: -gm 1 and -iqro 1.
- **5.** Start Interactive SQL and connect to the database.
- **6.** Use an **ALTER DATABASE UPGRADE** statement to upgrade the database.

See Reference: Statements and Options > SQL Statements > ALTER DATABASE statement for more information.

- 7. Run sp\_iqcheckdb ('allocation database') and verify that there are no errors.
- **8.** Shut down and restart the server normally (without the **-gm 1** and **-igro 1** startup flags).
- **9.** Back up the database.

# **Multiplex Upgrade**

Run this procedure to upgrade a 15.x multiplex database to 15.3.

- 1. Disconnect all users from the servers.
- 2. Back up the database with the version of Sybase IQ you currently use.
- **3.** Shut down all nodes in the multiplex.

If the server aborts or hangs during shutdown, stop and do not proceed to the next step. Instead restart the database with the IQ version you are currently using and shut down the server. Proceed to the next step only on a clean shutdown.

- 4. Use IQ 15.3 to restart the coordinator with startup flags -iqmpx sn 1, -qm 1 and -iqro 1.
- **5.** Start Interactive SOL and connect to the database.
- **6.** Use an **ALTER DATABASE UPGRADE** statement to upgrade the database. See *Reference: Statements and Options > SQL Statements > ALTER DATABASE statement* for more information.
- 7. Run sp\_iqcheckdb ('allocation database') and verify that there are no errors.
- **8.** Shut down and restart the coordinator normally (without the **-gm 1** and **-iqro 1** startup flags).
- 9. Synchronize and restart all multiplex secondary servers.
- 10. Back up the database.

**Note:** IQ 15.3 introduces the concept of logical servers, which consist of one or more multiplex servers. The upgrade process changes the database configuration and modifies the login policies with appropriate logical server assignments to ensure that users continue to have access to same set of multiplex servers that they did prior to upgrade. Review the updated configuration and if needed, further modify it to suit your requirements.

See Sybase IQ 15 Login Policy Migration for details.

#### See also

- Sybase IQ 15 Login Policy Migration on page 97
- Login Policy Migration Example on page 98

# **Upgrading a Sybase IQ 12.6/12.7 Database**

Upgrading from IQ 12.6/12.7 database is very different than upgrading from a Sybase IQ 15.x database. This upgrade involves an unload/reload of the catalog. Follow this task flow to migrate a 12.6/12.7 database to Sybase IQ 15.3

- Read the Sybase IQ release bulletin for the latest information. See the special installation instructions section in the release bulletin for any installation instructions not included in this document.
- Upgrade Sybase IQ. If you are migrating from a version earlier than 12.6, you must upgrade to Sybase IQ 12.6 or later. All migration paths assume that you are migrating from Sybase IQ 12.6 ESD #11 or Sybase IQ 12.7 ESD #5 as a minimum.
- The **SORTKEY** function uses the International Components for Unicode (ICU) library, instead of the Sybase Unicode Infrastructure Library (Unilib<sup>®</sup>). Sort-key values created using a version of Sybase IQ earlier than 15.0 do not contain the same values created using version 15.0 and later. Regenerate any sort-key values in your database that were generated using a version of Sybase IQ earlier than 15.
- Sybase IQ 15 no longer supports creating custom collations. If you are rebuilding a
  database with a custom collation, the collation is preserved if you rebuild in a single step. If
  you unload the database, then load the schema and data into a database that you create, then
  you must use one of the supplied collations.
- Back up your current installation and save copies of any changes you made to default login
  and post-login scripts. Create your backups on removable media, like tape, DVD, or CD.
  Make sure the backups are readable before you proceed.
- To effectively plan your migration, review and understand the database migration utilities. Sybase IQ 15 includes an **iqunload** utility that you can use to re-create the schema for your database or simply migrate your database from 12.x to 15. An **iqlsunload** utility is available for 12.7 multiplex users who need to move local stores.
- Resolve potential migration errors before you migrate. Sybase IQ 15 no longer supports some 12.x features and objects. Update these objects before you begin for the migration utilities to function correctly.
- Follow the work flows for the migration you want to perform. There are separate migration paths for simplex and multiplex databases.

# **Database File Migration**

Upgrading from Sybase IQ 12.6/12.7 to Sybase IQ 15 requires database file migration instead of a simple database upgrade. Sybase IQ 15 includes tools to ensure a smooth and error-free migration.

**iqunload** is a fully-automated migration tool included with Sybase IQ 15 that recreates the catalog store and reloads it with the existing database schema metadata. Only the catalog is recreated; the IQ data and temp dbspaces are not changed.

The migration process is completely automated, self-contained, and does not require your existing Sybase IQ 12.6 or 12.7 software. There are a few pre-migration steps you need to follow to ensure a smooth and error-free migration.

### **Migration Modes**

iqunload has two working modes: schema unload and migration.

Migration mode uses a special engine bundled with Sybase IQ 15, and does not require any earlier versions of Sybase IQ. Schema unload mode requires that the database be running in an existing Sybase IQ server 12.6 ESD #11, or later, or Sybase IQ 12.7 ESD #5, or later. Schema unload is not supported with IQ 15 or later servers.

#### See also

- *Migration Modes* on page 50
- Embedded IQ 12.7 Engine on page 50
- Using iqunload on page 50
- Understanding Data Storage Changes and Schema Reload on page 52
- Before and After Migration Files on page 53

### **Embedded IQ 12.7 Engine**

**iqun|spt** is a self-contained subset of the Sybase IQ 12.7 (ESD #5) database engine that provides support for legacy database unloads. **iqun|spt** is installed with Sybase IQ 15.

**iqunlspt** runs in the background and contains no console or GUI window. When you run the migration tool, you will see the **iqunlspt** process running.

**iqunlspt** accepts startup arguments if your database requires special switches or memory settings. This is useful for providing diagnostic switches, such as **-z** or **-zr**, while troubleshooting. Since the migration process re-creates only your database schema, it is unlikely that you will need to set any command line arguments for the unload support engine.

#### See also

- *Using iqunload* on page 50
- Understanding Data Storage Changes and Schema Reload on page 52
- Before and After Migration Files on page 53

# Using igunload

**iqunload** has the same look and feel as other IQ command line tools. It also accepts the same format for command line arguments.

Unlike ALTER DATABASE UPGRADE, iqunload migrates database options. During migration, all existing database options for which values are no longer the default value are saved, and a new database is created with Sybase IQ 15 options. Afterwards, the saved options are applied, overwriting any Sybase IQ 15 options. Sybase IQ 12.7/12.6 options that are no longer available in Sybase IQ 15 are ignored. Remember that only the catalog is re-created; no

existing data in the IQ data stores is affected or changed. As an extra precaution, dbspaces are opened in read-only mode during the migration process.

This provides a window of opportunity during which you can revert back to Sybase IQ 12.7/12.6 in the event of failure.

**Note:** Sybase IQ 15 preserves previous settings of database options and reapplies them after you create the new 15 database. You no longer need to run SELECT \* from SYS.SYSOPTIONS before upgrading.

## Schema Unload Mode

Running iqunload in schema unload mode generates a reload SQL file that contains all the SQL statements necessary to re-create the legacy database schema.

You can use schema unload mode to create an empty version of a database. When you execute **iqunload** in schema unload only mode, using the command line argument **-n**, a file that contains all the SQL necessary to create the database schema is created.

Once the schema SQL file is generated, manually create a new database and execute the generated SQL file. No data is migrated. To migrate data into the new database, manually extract the data from your older database and manually load it into the new database.

Schema unload mode does not use the special unload support engine that comes with Sybase IQ 15. To run the schema unload mode, you must connect to your existing Sybase IQ database server.

#### See also

• Database Migration Mode on page 51

#### Database Migration Mode

Running **iqunload** in database migration mode starts your legacy database, then uses the Sybase IQ 15 server to re-create the catalog store.

iqunload executes out these migration tasks:

- 1. Starts the Sybase IQ 12.7/12.6 database with the unload database engine.
- 2. Performs various internal database checks.
- **3.** Determines if the database is a multiplex write server, in which case some extra steps are taken to migrate the writer to an IQ 15 coordinator.
- **4.** Generates the schema (similar to schema unload mode).
- **5.** Starts the Sybase IQ 15 server.
- **6.** Creates a new database.
- **7.** Applies the generated schema.
- **8.** Executes various internal database checks to validate the metadata for migrated objects.
- 9. Backs up the operating system files. This backup does not use the SQL backup command.

#### See also

• Schema Unload Mode on page 51

# **Understanding Data Storage Changes and Schema Reload**

Migrating to Sybase IQ 15 creates a new catalog store and changes some Sybase IQ 12.7/12.6 options.

## dbspaces

In Sybase IQ 15, all user data should reside in a user dbspace comprised of one or more files. Migration converts main dbspaces into files under one user dbspace, IQ\_MAIN, for the IQ main store, and temporary dbspaces into files under a single temporary dbspace, IQ\_SYSTEM\_TEMP, for a single IQ temporary store. Existing Catalog Store dbspaces remain as dbspaces with a single file. All of the old main dbspaces become files in the new iq\_main user main dbspace. Migration sets the option PUBLIC.default\_dbspace to the value iq\_main.

The logical names for files created from converted dbspaces are the dbspace name followed by an underscore and the file ID. For example, a main dbspace with file ID 16384 becomes IQ\_SYSTEM\_MAIN\_16384.

#### Main Store

Migration creates a new system file for the IQ\_SYSTEM\_MAIN dbspace that contains no tables. By default the name of this file is new\_main\_store.iq, but you can use the **ms\_filename** argument to specify a different file name. The **iqunload** utility computes the size of the new IQ\_SYSTEM\_MAIN based on the size of your existing database.

If you accept the default settings for **iqunload -au -c**, the new store marked as MAIN has DBSpaceName = IQ\_SYSTEM\_MAIN, DBFileName = IQ\_SYSTEM\_MAIN and path = new\_main\_store.iq. For multiplex migration, the location of the new main store must be visible to all nodes on the multiplex, and you must use the **-ms\_filename** argument to specify the path instead of the default value of new\_main\_store.iq.

When you migrate a database, you may specify which file to use for the new IQ\_SYSTEM\_MAIN dbspace, its name, whether or not to use a raw device, and the size of the main store and its reserve.

## Unloading a Schema

Schema unloading allows you to verify schema correctness and estimates how long migration may take.

- Make sure that you copy the required scripts to your IQ 12.x server.
- Run iqunload -n to create the empty schema. This creates a SQL file with called reload.sql in the current directory that contains the entire schema. The reload.sql file also contains a template CREATE DATABASE command that is commented out.

**Note:** The generated reload.sql does not contain any checkpoints. If you have a very large schema, you may want to edit reload.sql and add a few checkpoints. If you do not, IQ generates additional metadata objects that requiring extra (**-iqmc**) main cache memory.

Use Interactive SQL or Sybase Central to create a new Sybase IQ 15.3 database with IQ SIZE and TEMPORARY SIZE clauses to create an IQ\_SYSTEM\_MAIN of 10GB and IQ\_SYSTEM\_TEMP of 5GB.

#### For example:

```
CREATE DATABASE 'test.db'
IQ PATH 'test.iq'
IQ SIZE 10240
TEMPORARY PATH 'test.iqtmp'
TEMPORARY SIZE 5120
```

• Start the new database, connect to it, and execute the reload.sql file generated by iqunload -n against the new database. The execution time roughly approximates the actual time to allow for database migration, excluding validation checks.

## Migrating IQ\_SYSTEM\_MAIN

You can specify the IQ\_SYSTEM\_MAIN size in the database migration command. The - ms\_size parameter requires a value in MB, not GB. Omit -ms\_size and -ms\_reserve if you are specifying a raw device. For a raw device, you must specify an unused raw partition.

This statement creates an IQ\_SYSTEM\_MAIN on a raw device:

```
iqunload -au -ms_filename /dev/rdsk/c1t0d1 -c
"UID=DBA;PWD=SQL;DBF=latest.db"
```

# **Before and After Migration Files**

Migration generates a set of files from your legacy database. Migrating the IQ 12.7 demo database to Sybase IQ 15 creates this set of corresponding files.

| Before            | After                                 | Description                                                                                                    |
|-------------------|---------------------------------------|----------------------------------------------------------------------------------------------------|
| asiqde-<br>mo.db  | asiqdemo.db.be-<br>fore_schema_reload | The IQ 12.7 catalog database. This file is copied at the OS level upon successful migration; it is not a result of the SQL backup command.                                       |
| asiqde-<br>mo.log | asiqdemo.log                          | The database log file is regenerated when the migrated database is used with the IQ 15 server.                                                                                   |
| asiqde-<br>mo.iq  | asiqdemo.iq                           | The old IQ 12.7 IQ_SYSTEM_MAIN dbspace. This file and all other user dbspaces are not affected by the migration process. This dbspace is added as a file to a user main dbspace. |

Table 19. Files before and after migration

| Before              | After                                    | Description                                                                                                    |
|---------------------|------------------------------------------|----------------------------------------------------------------------------------------------------|
| asiqde-<br>mo.iqtmp | asiqdemo.iqtmp                           | The IQ_SYSTEM_TEMP dbspace. No operations are performed on this dbpace during migration. This file becomes the IQ 15 database temporary store. |
| asiqde-<br>mo.iqmsg | asiqdemo.iqmsg.be-<br>fore_schema_reload | The IQ 12.7 message file. This file is copied at the OS level upon successful migration.                                                       |
|                     | asiqdemo.db                              | The new IQ 15 migrated catalog database.                                                                                                    |
|                     | new_main_store.iq                        | The new IQ_SYSTEM_MAIN dbspace for the migrated database.                                                                                      |

# **Understanding iqunload**

**iqunload** is a fully automated migration tool that recreates the catalog store and reloads it with the existing database schema metadata. Only the catalog is recreated; the IQ data and temp dbspaces are not changed.

iqunload has two working modes:

- schema unload unloads a 12.x database schema.
- migration migrates a 12.x database to Sybase IQ 15.

# Syntax

```
iqunload [ options ] directory [ @data ]
```

data:[ environment variable | file ]

#### **Parameters**

The **iqunload** utility takes one or more parameters.

## Table 20. iqunload parameters

| Option              | Description                                                                                                    |  |
|---------------------|----------------------------------------------------------------------------------------------------|--|
| -ap <size></size>   | (Optional) Set the page size for the new catalog store.                                                                                                    |  |
| -au                 | (Required, except when specifying -n) Migrate the database.  You can specify-au or-n as an argument, but not both.                                                                                                    |  |
| -c "keyword=value;" | (Required) Supply database connection parameters. You must specify a DBF parameter to specify the name of the database file for migration. The file path is either absolute or relative to the server startup directory. |  |
| -dc                 | (Optional) Recalculate computed columns in the database.                                                                                                    |  |

| Option           | Description                                                                                                    |
|------------------|----------------------------------------------------------------------------------------------------|
| -ms_filename     | <b>-ms_filename</b> is optional for a simplex migration, but required for a multiplex migration.                                                                                                    |
|                  | Specify filename for new empty IQ_SYSTEM_MAIN store created during database migration. If not specified, the default new main store is a file system file called new_main_store.iq                                                                                                    |
| -ms_reserve      | (Optional) Size of new IQ_SYSTEM_MAIN reserve, in MB. If unspecified, defaults to zero.                                                                                                    |
| -ms_size         | (Optional) Size of new IQ_SYSTEM_MAIN store, in MB, based on the database size. The minimum, assuming a default page size, is 200MB. If the user specifies an <b>-ms_size</b> value smaller than the computed value, IQ uses the computed value; otherwise the user–specified value is used. |
| -n               | (Optional, except for schema unload.) Unload schema definition only. You can specify-au or-n as an argument, but not both.                                                                                                    |
|                  | Note: You <i>must</i> use Sybase IQ 12.7 ESD 5 or later to use this option.                                                                                                    |
| -new_startline   | (Optional) Specify startup switches for the new Sybase IQ 15.3 server that is the migration target. For a complete list of server startup switches, see the <i>Utility Guide</i> .                                                                                                    |
| -o <file></file> | (Optional) Log output messages to file.                                                                                                    |
| -q               | (Optional) Suppress messages and windows.                                                                                                    |
| -r <file></file> | (Optional) Specify name of generated the reload.sql command file.                                                                                                    |
| -t <list></list> | (Optional) Output listed tables only. Can specify OwnerName.Table-Name, or TableName alone.                                                                                                    |
| -v               | (Optional) Return verbose messages.                                                                                                    |
| -у               | (Optional) Replace existing reload schema SQL script with new output without confirmation.                                                                                                    |

# Example 1

Migrate a simplex database to 15.x server:

iqunload -au -c

<sup>&</sup>quot;UID=DBA; PWD=SQL; DBF=/mydevice/test\_dir/test2.db"

### Example 2

Unload schema from database and rename the reload.sql file to test2 reload.sql:

```
iqunload -n -c
"UID=DBA;PWD=SQL;DBF=/test_dir/test2/test2.db;ENG=
myserver_test2" -r "/test_dir/unload_dir/test2_reload.sql"
```

### Example 3

Migrate database test3.db. The **START** connection parameter specifies switches for starting the database being reloaded. The **-new\_startline** parameter specifies switches for starting the utility\_db to create the new catalog store.

```
iqunload -au -c
"UID=DBA;PWD=SQL;DBF=test3.db;START=-ch 128M -iqmc 50" -
new_startline "-ch 256M -iqtc 400"
```

Do not include -iqnotemp XYZ in the new start line or else migration will fail. As part of the migration process, temp files will be added to IQ\_SYSTEM\_TEMP. If the server is started with ignotemp then the iqunload will NOT be able to add these temp files.

### Example 4

Migrate the database asiqdemo.db using a raw device for a new IQ\_SYSTEM\_MAIN store:

```
iqunload -au -c
"UID=DBA;PWD=SQL;DBF=asiqdemo.db" -ms_filename "/dev/rdsk/c4t0d0s3"
iqunload -au -c
"UID=DBA;PWD=SQL;DBF=asiqdemo.db" -ms_filename \\\.\\PhysicalDrive2
```

#### Usage

For schema unloads, the **igunload** requires the following minimum server versions:

- Sybase IQ version 12.6 ESD #11
- Sybase IO version 12.7 ESD #5

For schema unload, start your existing 12.6 or 12.7 server and specify the **-n** parameter on the **iqunload** command. Schema unload creates schema load scripts and output files in the current directory.

#### Permissions

DBA authority is required.

# **Determining Migration Switches**

In some cases, you may need to set some switches to migrate your database.

The **-au** parameter starts these two servers:

- iqunlspt a special unload engine based on Sybase IQ 12.7 ESD 5.
- **igsrv15** the new Sybase IQ 15.3 server.

To minimize startup times, first verify that your server starts cleanly in IQ 12.6 or 12.7.

### Default iqunIspt Arguments

By default, **iqunlspt** starts on your Sybase IQ 12.6/12.7 database with these command line arguments:

```
iqunlspt -iqnotemp 100 -iqro 1 -c 48MB -gc 20 -gd
all -gk all -gl all -gm 1 -gu all -ti 4400 -x shmem
```

**iqunlspt** also includes the **-n** parameter followed by a special randomly generated server name.

These cache settings suffice for most migration cases, although you may need to increase these values. At migration, data queries execute against the system catalogs, not IQ data, so the **iqunlspt** engine needs lower cache levels than complex IQ queries or multiple concurrent users. The time required to start your existing Sybase IQ 12.6 or 12.7 database is the same amount of time required to start the **iqunlspt** process. This time is included in the startup time for **iqunload**.

### Default igsrv15 Arguments

igsrv15 starts with these command line arguments:

```
iqsrv15 -gp 4096 -c 40p -gc 20 -gd all -gk all -gl all
-gm 1 -gu all -qi -qs -ti 4400
```

**iqsrv15** also includes the **-n** parameter followed by a special randomly generated server name. The **-c 40p** setting provides a larger cache for the catalog store, allowing the Sybase IQ 15 engine to execute many schema DDL statements. Both server start commands use the default values for **-iqmc** and **-iqtc**. If your Sybase IQ 12.6/12.7 server requires larger values for startup performance, consider adding these to the START= parameter (see below).

#### igunload Results

The **iqunload** utility generates script and output files in the \$IQTMP15 directory and removes them on completion.

By default, Sybase IQ allocates the lesser of 256MB or 40% of physical memory for the Catalog Store cache size upper limit. Insufficient cache causes **iqunload** errors like Tried to allocate 4167598080 bytes, failed. You can control the upper and lower limits for the Catalog Store cache size by setting the **-ch** and **-cl** startup switches through the StartLine [START] connection parameter. See the *Utility Guide*.

Users with wide tables (large numbers of column/null values) should not decrease the Catalog Store page size for database migration.

If the database being migrated contains invalid views, Sybase IQ completes migration but issues user warnings. This may occur, for example, if tables involved in a view are dropped.

If you set the *IQTMP15* environment variable, you must set it to a valid directory name.

If the database being migrated is encrypted, then you must specify the DBKEY connection parameter to provide the encryption key for the database. The migrated database uses the same encryption key.

The **iqunload** utility automatically starts the old version of the server (12.6 or 12.7) to upgrade the catalog .db file, and shuts down the old server after the unload completes. The utility uses default values for the various cache sizes (catalog cache, main cache, temp cache). If the database being migrated is normally run with much higher cache values, specify these values as part of the START connection parameter to ensure that the server has adequate catalog cache, main cache, temp cache for the database being unloaded.

The current defaults are 48MB for the catalog cache size, 32MB for the main cache size and 24MB for the temp cache size.

#### See also

- Logging and Correcting Errors on page 58
- Working With Large Schemas on page 60
- Working with Extremely Large Schemas on page 60

### Logging and Correcting Errors

Check the database engine output logs to isolate migration problems. There are separate output logs for the Sybase IQ 15 and Sybase IQ 12.7 database engines.

# Sybase IQ 15 Engine Logs

Use the **-new\_startline** parameter on the **iqunload** command to specify diagnostic parameters **-z** and **-zr all** to start the Sybase IQ 15 server with extra logging, .

## For example:

```
iqunload -au -c "UID=DBA;PWD=SQL;DBF=/iq-15/
unload/127/db/iq127db.db" -new_startline "-z -zr all"
-o iq15db.out
```

This statement causes the new iqsrv15 database engine to produce more verbose logging output to the file iq15db.out.

## Sybase IQ 12.7 Engine Logs

To start the bundled Sybase IQ 12.7 engine with extra logging, use the START= connection property to specify the **-z** and **-zr all** parameters. For example:

```
iqunload -v -au -c "UID=DBA;PWD=SQL;DBF=/iq-15/
unload/127/db/iq127db.db;START=-z -zr all
-o iq127db.out"
```

This statement causes the bundled Sybase IQ 12.7 engine to produce more verbose logging output. Examine the output file iq15db.out or iq127db.out for server error messages.

For details about the **-z** diagnostic parameter, see the *Utility Guide*. For information about request logging (**-zr**), which has been updated for Sybase IQ 15, see "Request logging" in *SQL* 

Anywhere Server – SQL Usage > Monitoring and Improving Database Performance > Improving database performance > Other diagnostic tools and techniques.

#### Server Not Found

A message similar to this indicates that **iqunload** started the database but could not connect: SOL error:Database server not found

Check to see if an iqunlspt process is running, and stop the process before retrying **iqunload**.

For example, here is **top** output:

```
load averages: 1.45, 1.19, 0.80; up 3+16:22:31
10:2
172 processes: 168 sleeping, 2 zombie, 2 on cpu
CPU states: 79.1% idle, 18.9% user, 1.9% kernel, 0.0%
iowait, 0.0% swap
Memory: 16G phys mem, 13G free mem, 16G swap, 16G free
swap

PID USERNAME LWP PRI NICE SIZE RES STATE TIME CPU COMMAND
21223 ybrown 1 59 0 2908K 1844K cpu 0:00 0.12% top
21172 ybrown 476 59 0 319M 264M sleep 0:01 0.05% iqunlspt
24890 ybrown 14 29 10 79M 43M sleep 0:49 0.03% java
20103 ybrown 1 59 0 7916K 2080K sleep 0:00 0.00% sshd
```

To stop the process, enter the command **kill -9** and supply the process ID, for example: kill -9 21172

In Task Manager, click the Processes tab, and locate the image name iqunlspt. Right-click iqunlspt and choose End Process.

If you try to run **iqunload** without killing the orphaned iqunlspt process, you may see this:

SQL error: Unable to start specified database: autostarting database failed.

#### Obsolete Stored Procedures

Migration replaces 12.7 login procedures to support new Sybase IQ 15 login management functionality.

The procedure sp\_login\_environment replaces the 12.7 default login procedure DBA.sp\_iq\_process\_login and dbo.sa\_post\_login\_procedure replaces the 12.7 default post login procedure DBA.sp\_iq\_process\_post\_login. The **iqunload** utility generally replaces obsolete options with their new defaults, but if the 12.7 option is set on a specific user instead of PUBLIC (the default), the log file may report errors similar to:

```
E. 10/31 16:53:40. Login procedure
'DBA.sp_iq_process_login' caused SQLSTATE '52W09'
E. 10/31 16:53:40. Procedure 'sp_iq_process_login' not found
```

**Note:** See *SQL Anywhere Server - Database Administration > Configuring Your Database > Managing user IDs, authorities, and permissions* for an overview of login management functionality.

#### See also

- Determining Migration Switches on page 56
- Working With Large Schemas on page 60
- Working with Extremely Large Schemas on page 60

## **Working With Large Schemas**

With large schemas, the default cache settings may be too small and could exhaust dynamic memory in the Sybase IQ 15 server. Use the **-c** server switch to increase the server's cache memory, and the **-new\_startline** to pass this switch to the server.

A diagnostic example includes these switches:

```
-ca 1
-c 1000m
-o /iq15outputdir/iq15console.out
```

**Note:** The value shown for **-c** is in bytes and arbitrary. Set switches appropriately for your system. To specify megabytes, use the m suffix, as shown.

The switches in the example perform as follows:

- -ca 1 enables dynamic catalog cache sizing, and logs memory cache statistics to the console.
- -c 1000m sets initial catalog cache at 1GB.
- -o /outputdir/iq15console.out specifies the log file for console output.

Now you can load -o /outputdir/iq15console.out into your editor and examine the log entries. You can watch how the catalog store adjusts the cache and determines if the setting is appropriate.

#### See also

- Working with Extremely Large Schemas on page 60
- Determining Migration Switches on page 56
- Logging and Correcting Errors on page 58

## **Working with Extremely Large Schemas**

Generating a reload schema (**iqunload -n**) places the entire schema in a single reload.sql file. In some cases, you may need to break a very large reload.sql file into pieces that can be executed sequentially. This also helps the server manage the cache.

If the migration fails (**iqunload -au**) with dynamic memory exhausted and you have set cache settings as high as your hardware and operating system limitations allow, contact Sybase for assistance.

# Sybase IQ 12.7 Local Store Utility

In Sybase IQ 15 multiplex configurations, multiple nodes can write to the main store, which eliminates the need for local stores. **iqlsunload** is a migration tool that you can use to unload an IQ 12.7 local store.

**iqlsunload** is included with all versions of Sybase IQ starting with 12.7 ESD5, and is located in the \$IQDIR15/lsunload directory.

## <u>iqlsunload</u>

iqlsunload unloads an IQ 12.7 local store.

# Syntax

iqlsunload [ options ] directory [ @ data ]

data:[ environment variable | file ]

#### **Parameters**

**directory** is a required parameter that identifies a directory on the file system where you want **iqlsunload** to unload the data files. This directory must be relative to the database on the database server and exist before you run **iqlsunload**.

iqlsunload takes one or more optional parameters.

Table 21. iqlsunload command line switches

| Parameter                  | Description                                                                                                    |
|----------------------------|----------------------------------------------------------------------------------------------------|
| -al                        | Unload IQ local store schema and data.                                                                                                    |
| -c "keyword=value;"        | Supply database connection parameters.                                                                                                    |
| -h                         | Print out the syntax (help) for the utility.                                                                                                    |
| -o <file></file>           | Log output messages, including errors, to file.                                                                                                    |
| -q                         | Suppress messages and windows.                                                                                                    |
| -r <directory></directory> | Specify the directory where SQL scripts are generated. The default reload command file is reload.sql in the current directory. The directory is relative to the current directory of the client application, not the server. |
| -t                         | Output listed tables only. Can specify OwnerName.TableName or TableName alone. (Cannot be specified with -al).                                                                                                    |
| -v                         | Output verbose messages.                                                                                                    |
| -у                         | Replace existing reload schema SQL script without confirmation.                                                                                                    |

### Usage

- **iqlsunload** requires a minimum server version of Sybase IQ 12.7 ESD #5.
- The specified directory is a path relative to the database on the database server, not relative to the path where **iqlsunload** is executed.
- **iqlsunload** connects to the database using connection parameters **-c** in a way which is consistent with other tools like **dbping** and **dbisql** as described in the *Utility Guide*.
- On Windows, you must specify double instead of single slashes in all path and file names.
- Run **iqlsunload** from the \$IQDIR15/lsunload directory to pick up updated libraries before resolving any IQ 12.7 libraries.

## Objects Unloaded

Unloading the local store does not unload database objects that are not part of the local store.

The -al parameter unloads these persistent objects:

- Base tables
- Global temporary tables
- Indexes
- Domains (user-defined data types)
- Constraints (column check constraint, table constraint, primary key, foreign key, unique, default, IQ unique, not null)
- Views
- Stored procedures and functions
- Messages
- Remote servers and external logins
- Events

#### Empty User Names

Sybase IQ 15.3 no longer allows users with empty user names. Users with empty user names cannot be dropped with the 12.6 or 12.7 server and cannot be migrated. The schema reload operation warns that an empty user name has been encountered and that the user will not be re-created. The reload operation ignores such users and any associated objects.

### Unloading Tables

**iqlsunload** ignores any system tables or nonexistent tables specified. When unloading tables:

- Join indexes, which do not exist in a local store, are unloaded only when the user specifies unloading schema and data for a list of tables (-t). All tables involved in the index must be specified with the -t parameter.
- When extracting table schema and data only, be sure that the collation of the database you
  run the reload script against matches the collation of the database specified on the initial
  iglsunload command.

• If you do not qualify table names with owner names, **iqlsunload** extracts table data from all tables with that table name

### Example

Unload local stores from a database called mpxtest2, extracting any table data to the directory /mydevice/test\_dir/unload\_dir:

```
iqlsunload -o iqunload_624.out -al
-c "UID=DBA;PWD=SQL;ENG=myserver_mpxtest02"
/mydevice/test_dir/unload_dir
```

This command generates these scripts in the current directory:

- reload\_schema.sql recreates schema for unloaded objects (either objects from local store or tables selected by the user.) This script is executed against a node that writes to the multiplex. This node can be either the existing writer node or a writer or coordinator for the multiplex after migration, depending on where you plan to recreate the schema.
- extract\_data.sql extracts table data for the unloaded tables from the local store. Execute this script in Interactive SQL while connected to the query node from which it was generated. When this script executes, it generates the data files into the directory data. This script's contents follow the guidelines set out in "Moving Data In and Out of Databases" in the Sybase IQ System Administration Guide.
- reload\_data.sql loads extracted table data. This script is executed on the node where you ran reload\_schema.sql and reloads the data extracted from the extract\_data.sql file.

#### Permissions

DBA authority is required.

# **Avoiding Potential Migration Problems**

Sybase IQ 15 no longer supports some Sybase IQ 12.7/12.6 features and objects. To avoid potential problems, correct these items before you migrate your database.

**Note:** During migration, the Sybase IQ 15 server creates a message file (\*.iqmsg.R) as it reloads the generated schema. This file is normally deleted as part of a cleanup operation for successful migrations. If the migration fails during the reload stage, cleanup does not occur, and \*.iqmsg.R remains in the unload directory. \*.iqmsg.R may contain information that can help solve your migration problems.

# Addressing Unsupported Objects

Check the schema for objects that Sybase IQ 15 does not support.

Run **iqunload** in schema unload mode (**iqunload -n**) against the legacy server to generate a script (reload.sql) that contains the entire database schema. Compare the contents of this script against this table to find identify objects not supported by Sybase IQ 15.

Table 22. Troubleshooting unsupported metadata

| Object                                         | Details                                                                                                    | Action                                                                                                    |
|------------------------------------------------|----------------------------------------------------------------------------------------------------|----------------------------------------------------------------------------------------------------|
| Invalid database, ta-<br>ble, or user names    | Table names cannot contain double quote characters. User names and database names cannot contain double quote characters, single quote, and semicolon characters. User names and database names cannot start or end with a space. | Change these names.                                                                                                    |
| Join indexes                                   | iqunload does not run if the database to be migrated contains join indexes.                                                                                                    | Use Sybase Central to view the join index definitions. Copy them to a file. Drop join indexes before migrating data. After migrating data, recreate the join indexes. |
| Database with<br>BLANK PAD-<br>DING OFF        | iqunload searches BLANK PADDING OFF databases for any indexes that would become invalid after migration. iqunload fails and lists indexes and constraints that must be dropped and in which order.                                | Drop these indexes and constraints before the schema reloads and recreate the indexes and constraints after schema reload has been completed.                         |
| Unenforced con-<br>straints                    | iqunload fails and lists unenforced constraints that must be dropped.                                                                                                    | Drop unenforced constraints before proceeding with migration.                                                                                                    |
| Old 1-byte FP or<br>old 2-byte FP in-<br>dexes | Databases created with IQ 12.4.2 or earlier may have these indexes. Because these indexes were automatically created by Sybase IQ, you cannot drop and recreate them; you must rebuild them.                                      | Allow <b>iqunload</b> to check for these and list them. Rebuild these indexes using <b>sp_iqrebuildindex</b> before migration. The rebuilt indexes are upgraded.      |

## See also

- Correcting Invalid SQL Syntax on page 64
- Running iqunload -n on page 65

# **Correcting Invalid SQL Syntax**

Some SQL syntax in Sybase IQ 15 is different that previous versions and can cause **iqunload** failures.

Table 23. Troubleshooting schema issues

| Problem                                                                                                | Solution               |
|----------------------------------------------------------------------------------------------------|------------------------|
| A DECLARE LOCAL TEMPORARY TABLE state-                                                                 | Remove the owner name. |
| ment in a procedure or trigger causes a syntax error if the table name is prefixed with an owner name. |                        |

| Problem                                                                                                    | Solution                                                                                                    |
|----------------------------------------------------------------------------------------------------|----------------------------------------------------------------------------------------------------|
| If a <b>CREATE TRIGGER</b> statement does not include an owner name for the table on which the trigger is defined, and the table must be qualified with an owner when referenced by the user executing the reload.sql file, the statement fails with a Table 'table-name' not found error.                                                                                                  | Prefix the table name with the owner name.                                                                                                    |
| If an object name (such as a table, column, variable or parameter name) corresponds to a reserved word introduced in a later version of Sybase IQ or SQL Anywhere (such as NCHAR), the reload fails. (For reserved words, see <i>Sybase IQ Reference: Building Blocks, Tables, and Procedures</i> and <i>SQL Anywhere Server SQL Reference.</i> ) For example:  CREATE PROCEDURE p()  BEGIN | Change all references to the reserved word to use a different name. For variable names, prefixing the name with @ is a common convention that prevents naming conflicts. |
| DECLARE NCHAR INT; SET NCHAR = 1; END                                                                                                    |                                                                                                    |
| Views that use Transact–SQL® outer joins (by                                                                                                    | Add the following line to the reload script:                                                                                                    |
| specifying *= or =*) may not be created properly when they are reloaded.                                                                                                    | SET TEMPORARY OPTION tsql_outer_joins='on'                                                                                                    |
|                                                                                                    | Also set this option for your database. Rewrite any views or stored procedures that use Transact–SQL outer joins.                                                        |
| Stored procedures that use Transact–SQL outer joins may not work correctly.                                                                                                    | Rewrite views and stored procedures.                                                                                                    |
| Functions that have OUT or INOUT parameters cannot be reloaded.                                                                                                    | OUT and INOUT parameters are no longer supported. Drop these functions before reloading.                                                                                 |

# See also

- Addressing Unsupported Objects on page 63
- Running iqunload -n on page 65

# Running iqunload -n

Sybase recommends that you run this procedure to avoid the SQL syntax problems that cause failures.

- 1. Copy the following scripts from \$IQDIR15/unload to \$ASDIR/scripts:
  - unloadold.sql

### **Database Upgrades**

- unload.sql
- optdeflt.sql
- opttemp.sql
- 2. Use your 12.x server to start the database you want to migrate.
- 3. Use the iqunload utility to run a schema unload.

#### For example:

```
iqunload -n -c "UID=DBA; PWD=SQL; ENG=my_eng; DBN=my_dbname".
```

The schema unload produces a reload.sql script that contains the schema for the database being migrated in the directory from which you ran the unload.

The generated reload.sql file contains a sample **CREATE DATABASE** statement, for example:

```
-- CREATE DATABASE command: CREATE DATABASE
'/iq-15/unload/127/db/iq127db.db' LOG ON
'/iq-15/unload/127/db/iq127db.log' CASE IGNORE
ACCENT IGNORE PAGE SIZE 4096 COLLATION 'ISO_BINENG'
BLANK PADDING ON JCONNECT OFF CHECKSUM OFF IQ PATH
'iq127db.iq' IQ SIZE 50 TEMPORARY PATH
'iq127db.iqtmp' TEMPORARY SIZE 25 MESSAGE PATH
'iq127db.iqmsg' IQ PAGE SIZE 131072 BLOCK SIZE 8192
```

Running the reload.sql script does not execute the sample statement, but you can use this generated statement as a template when you create your database with Sybase IQ 15.

- **4.** Start the utility database using the Sybase IQ 15 Server, and create a new, empty, Sybase IQ 15 database.
- 5. Use Interactive SQL to run the reload.sql script that contains the unloaded schema against the new Sybase IQ 15 database. This loads the schema of the old database into an Sybase IQ 15 database. If there are any SQL syntax errors, you receive warnings when running the SQL script. Ignore the errors to get a complete list of problems. Modify the database to be migrated to eliminate the errors found.
- **6.** Perform this process iteratively, if necessary, until you can cleanly reload the schema unloaded from the database to be migrated, against the empty 15 database.

# **Migrating Simplex Databases**

Perform all of the steps in this task flow to migrate a Sybase IQ 12.7/12.6 database simplex database to Sybase IQ 15.

1. Verify the Sybase IQ 12.7/12.6 Database

Start your Sybase IQ 12.7/12.6 database, then use sp\_iqcheckdb to verify that your database is clean and error-free.

2. Migrate the Sybase IQ 12.7/12.6 Database

Make sure that the database file is not in use, and run the iqunload utility with the -au (migrate database) and -c (connection parameters) to migrate the database.

3. Verify the Migrated Simplex Database

Start the migrated database in read-only mode and perform post-migration tasks to verify the migration.

# Verify the Sybase IQ 12.7/12.6 Database

Start your Sybase IQ 12.7/12.6 database, then use **sp\_iqcheckdb** to verify that your database is clean and error-free.

- 1. Start and connect to your Sybase IQ 12.7/12.6 database.
- 2. Issue a CHECKPOINT command.
- 3. Run the **sp\_iqcheckdb** stored procedure in verify mode: sp\_iqcheckdb 'verify database' If you run the procedure from Interactive SQL, redirect output to a file by entering: dbisql -c "..." "sp\_iqcheckdb ('verify database')" >& filename where "..." represents startup parameters for your database.
- 4. Issue a **COMMIT** statement.
- 5. Check **sp\_iqcheckdb** results for errors. Repair any index and allocation problems.
- **6.** Use the SQL backup command to back up the Sybase IQ 12.7/12.6 database.
- **7.** Shut down your Sybase IQ 12.7/12.6 server.

**Note:** For information on interpreting the **sp\_iqcheckdb** results and corrective action, see *System Administration Guide: Volume 1 > System Recovery and Database Repair.* If you need to contact Sybase Technical Support, you must provide the output from **sp\_iqcheckdb**.

#### See also

- Migrate the Sybase IQ 12.7/12.6 Database on page 67
- Migrate the Sybase IQ 12.7/12.6 Database on page 67
- Verify the Migrated Simplex Database on page 69

# Migrate the Sybase IQ 12.7/12.6 Database

Make sure that the database file is not in use, and run the **iqunload** utility with the **-au** (migrate database) and **-c** (connection parameters) to migrate the database.

This command migrates the simplex database mytest and saves output in unload.out in the current directory:

```
iqunload -au -c "uid=DBA;pwd=SQL;dbf=mytest" -o unload.out
```

The database and the **iqunload** utility must be on the same machine to migrate the database, or **iqunload** returns an error. **-o** is an optional switch that sends a copy of the console output to the specified log file, here named unload.out.

Because the example specified DBF=mytest.db, the **iqunload** utility attempts to connect to this database in the current directory. You can also specify the full path to the database, as shown in the following example:

```
igunload -au -c
"dbf=/ybrown/ig-15/unload/ig127db.db;uid=DBA;pwd=SOL"
Output:
    Sybase IQ Unload Utility Version 15.0.0.5533
    Connecting and initializing
    Unloading user and group definitions
    Unloading table definitions
    Unloading index definitions
    Unloading functions
    Unloading view definitions
    Unloading procedures
    Unloading triggers
    Unloading SQL Remote definitions
    Creating new database
    Creating indexes for (1/14)
        "DBA". "sales_order"
    Creating indexes for (2/14)
        "DBA". "sales order items"
    Creating indexes for (3/14) "DBA". "contact"
    Creating indexes for (4/14) "DBA". "customer"
    Creating indexes for (5/14) "DBA". "fin_code"
    Creating indexes for (6/14) "DBA". "fin_data"
    Creating indexes for (7/14) "DBA". "product"
    Creating indexes for (8/14) "DBA". "department"
    Creating indexes for (9/14) "DBA". "employee"
    Creating indexes for (10/14) "DBA". "alt_sales_order"
    Creating indexes for (11/14) "DBA"."alt_sales_order_items"
    Creating indexes for (12/14) "DBA". "ig_dummy"
    Creating indexes for (13/14) "DBA". "emp1"
    Creating indexes for (14/14) "DBA". "sale"
Successfully backed up file "/ybrown/iq-15/
unload/127/db/iq127db.db" by renaming it to "/ybrown/iq-15/unload/
127/db/ig127db.db.before schema reload".
Successfully backed up file "/ybrown/iq-15/unload/127/db/
iq127db.iqmsq"
by renaming it to "/ybrown/iq-15/unload/127/
db/iq127db.iqmsq.before_schema_reload"
Successfully reloaded schema of database "/ybrown/iq-15/unload/127/
db/iq127db.db".
```

Perform post–migration tasks. Make sure that the migration completed correctly. Back up your new databases.

#### See also

- Verify the Sybase IQ 12.7/12.6 Database on page 67
- Verify the Migrated Simplex Database on page 69

# **Verify the Migrated Simplex Database**

Start the migrated database in read-only mode and perform post-migration tasks to verify the migration.

1. Start the Sybase IQ 15 database in read-only mode: start\_iq -iqro 1

When starting the coordinator in Sybase IQ 15, use the same port as the Sybase IQ 12.7/12.6 writer server.

- 2. Issue a CHECKPOINT command.
- 3. Run the Sybase IQ 15 version of **sp\_iqcheckdb** in verify mode:

```
sp_iqcheckdb ('verify database')

If you run the procedure from Interactive SQL, redirect output to a file by entering:
```

dbisql -c "..." "sp\_iqcheckdb ('verify database')" >& filename

where "..." represents startup parameters for your database.

- **4.** Issue a **COMMIT** statement.
- **5.** Check **sp\_iqcheckdb** results for errors.

If there is an error, you can revert to the previous database as long as you do not restart the database in write mode. To revert back to the IQ 12.7 catalog, copy all the .before\_schema\_reload files to the same file without the .before schema load file extension.

**6.** Once you have successfully performed the read-only checks, you can stop the database server and restart it in write mode.

**Note:** For information on interpreting the **sp\_iqcheckdb** results and corrective action, see "System Recovery and Database Repair" in System Administration Guide: Volume 1. If you need to contact Sybase Technical Support, you must provide the output from **sp\_iqcheckdb**.

#### See also

• Migrate the Sybase IQ 12.7/12.6 Database on page 67

# Migrating Multiplex Databases

Follow this workflow to migrate multiplex databases. Review the task summary and perform all steps in sequence.

- 1. Synchronize and Shutdown Multiplex Query Nodes

  Check the SQL Remote and multiplex server log files for synchronization problems.
- 2. Migrate Your Local Stores

Move any local stores for your 12.x multiplex query nodes before you migrate your data to Sybase IQ 15. iqlsunload connects to a Sybase IQ 12.7 database with an IQ local store and creates scripts that unload its schema and data.

3. Start the Multiplex Write Server in Single Node Mode

To ensure a smooth multiplex migration, start the write server in single node mode to clean internal state information. To do this, start the writer node in single node mode, shutdown, start again normally, and shut down.

4. Use iqunload to Migrate Your Database

Run iqunload with the appropriate parameters to migrate your databases.

5. Verify the Migrated Multiplex Database

Verify the migrated database in read-only mode and correct any errors.

6. Start and Verify the Coordinator

In the previous section, the multiplex coordinator was started in single node mode (-iqmpx\_sn) and read-only (-iqro) to perform some initial database checks. For coordinators, the server needs to reset an identity cookie before the multiplex can be used.

7. Manually Synchronize the Secondary Nodes

To start the secondary nodes, install Sybase IQ 15 and then synchronize from the coordinator node. When you migrate a query node, it becomes a reader node.

**8.** Start the Secondary Nodes

To start the secondary nodes all nodes of the multiplex must be up and running.

9. Set the Failover Node

After you migrate the multiplex data, connect to the coordinator, and set the failover node.

# **Synchronize and Shutdown Multiplex Query Nodes**

Check the SQL Remote and multiplex server log files for synchronization problems.

- 1. Start the multiplex server.
- **2.** If it is not already, start SQL Remote on all nodes in the multiplex. These are normally started by Sybase Central when starting servers.
- 3. Give the multiplex time to propagate any changes throughout the multiplex. To do this, look at the write server console log file and check that the events starting with ev\_iqmpx have successfully executed. By default, the server console log file is created in \$ASDIR/logfiles.

#### For example:

```
Now accepting requestsOS Available: 933096K, Working Set: 83988K, Cache Target: 11483K
OS Available: 860680K, Working Set: 83996K, Cache Target: 11483K
Next time for 'ev_iqmpxq2w' is 2008/11/23 22:03:00.000
Next time for 'ev_iqmpxstatus' is 2008/11/23 22:03:00.000
OS Available: 859232K, Working Set: 84112K, Cache Target: 11489K
OS Available: 861052K, Working Set: 84424K, Cache Target: 11489K
OS Available: 860972K, Working Set: 84428K, Cache Target: 11489K
```

```
OS Available: 850248K, Working Set: 85540K, Cache Target: 11579K OS Available: 850104K, Working Set: 85568K, Cache Target: 11579K Next time for 'ev_iqmpxq2w' is 2008/11/23 22:04:00.000 Next time for 'ev_iqmpxstatus' is 2008/11/23 22:04:00.000 OS Available: 850120K, Working Set: 85600K, Cache Target: 11579K Next time for 'ev_iqmpxq2w' is 2008/11/23 22:05:00.000 Next time for 'ev_iqmpxstatus' is 2008/11/23 22:05:00.000 OS Available: 852668K, Working Set: 85604K, Cache Target: 11579K
```

**4.** Wait for SQL Remote to scan its log files a few times and view the logs. To view these log files from Sybase Central, right-click the multiplex server and select SQL Remote | View SQL Remote Log.

The console indicates that SQL Remote is hovering at the end of the active log. Wait for SQL Remote to process any messages. For example:

```
I. 11/23 22:06:10. Scanning logs starting at offset 0001787252
I. 11/23 22:06:10. Hovering at end of active log
```

5. Shut down SQL Remote and multiplex servers.

If you simply shut down the multiplex servers, the SQL Remote servers will hover, then detect that the multiplex servers are no longer running and shut themselves down. By default, the SQL Remote servers should shut themselves down within 60 seconds.

- **6.** Shut down query servers in the multiplex. They are no longer required.
- 7. If the logs report no errors, verify the database.

#### See also

• Migrate Your Local Stores on page 71

## **Migrate Your Local Stores**

Move any local stores for your 12.x multiplex query nodes before you migrate your data to Sybase IQ 15. **iqlsunload** connects to a Sybase IQ 12.7 database with an IQ local store and creates scripts that unload its schema and data.

To migrate your local store, consolidate node-specific information into either the existing 12.7 writer or the new Sybase IQ 15 main store. Customize the process to meet your data requirements.

For query nodes with node- or department-specific information, use tablespaces and partitioning to achieve the same results.

If information is duplicated across your query nodes, you may need to migrate only a single query server's local store. The duplicated information on the other query servers becomes redundant and can be ignored for multiplex migration.

#### See also

- Synchronize and Shutdown Multiplex Query Nodes on page 70
- Start the Multiplex Write Server in Single Node Mode on page 77
- Partitioning Query Server Data on page 72

- Addressing Overlapping Query Server Data on page 72
- Moving Local Stores With iqlsunload on page 75
- Verify the Legacy Databases Before Migration on page 76

## Partitioning Query Server Data

If the same table exists on multiple query nodes, and each node has its own subset of the data, you must manually edit the local store migration scripts.

For a department-specific employee table on each query server, follow these basic steps:

- 1. Unload the schema and data from the query nodes.
  - The reload\_schema.sql script produced for each query node contains the same schema definition for employee.
- **2.** Execute the reload\_schema.sql from one of the query nodes against either the existing 12.7 writer or the new Sybase IQ 15 main store.
- **3.** Execute the reload\_data.sql script from each of the query nodes against the same server used in the previous step.

This procedure creates the employee table once but loads each query node data set.

#### See also

- Addressing Overlapping Query Server Data on page 72
- Moving Local Stores With iqlsunload on page 75
- Verify the Legacy Databases Before Migration on page 76

## Addressing Overlapping Query Server Data

If the same table exists on each query node with overlapping data sets, you must resolve the issue. You can edit the extract data files to ensure that the data sets are unique, or you can rename the tables and then reload all the unique tables.

- Run iqlsunload against all your query servers with local stores that have the data you want to consolidate.
- 2. Modify the reload\_schema.sql and reload\_data.sql files to use the new table names. Do not modify extract\_data.sql; it references the table found in the query server's local store.
- 3. Run extract\_data.sql from each of the nodes.

The following example shows modifications to the **iqlsunload** output to carry out step 2. Suppose that the reload\_schema.sql script contains:

```
"id" unsigned int NOT NULL IQ UNIQUE (648),
"cust_id" unsigned int NOT NULL IQ UNIQUE (111),
"order_date" "datetime" NOT NULL IQ UNIQUE (376),
```

```
"fin_code_id"
                           char(2) NULL IQ UNIQUE (1),
    "region"
                          char(7) NULL IO UNIQUE (5),
                            unsigned int NOT NULL IQ UNIQUE (75),
    "sales_rep"
PRIMARY KEY ("id"),
Modify reload schema.sql to:
CREATE TABLE "DBA". "q1_sales_order"
    "id"
                      unsigned int NOT NULL IQ UNIQUE (648),
    "cust_id"
                         unsigned int NOT NULL IQ UNIQUE (111),
    "order date"
                           "datetime" NOT NULL IQ UNIQUE (376),
                          char(2) NULL IQ UNIQUE (1),
    "fin code id"
    "region"
                           char(7) NULL IO UNIQUE (5),
    "sales_rep"
                           unsigned int NOT NULL IQ UNIQUE (75),
    PRIMARY KEY ("id"),
extract data.sql contains:
---- Extract Table Data for table sales_order
-- NOTE: Approximately 57672 bytes of storage space.
-- will be required to extract the data for this table.
-- The following will unload the data for table
sales_order, row group 1, column group 1
SET TEMPORARY OPTION temp_extract_name1 =
'DBA sales order 1 1 DATA 1.inp';
SET TEMPORARY OPTION temp_extract_name2 =
'DBA_sales_order_1_1_DATA_2.inp';
SET TEMPORARY OPTION temp extract name3 =
'DBA sales order 1 1 DATA 3.inp';
SET TEMPORARY OPTION temp_extract_name4 =
'DBA_sales_order_1_1_DATA_4.inp';
SET TEMPORARY OPTION temp_extract_name5 =
'DBA_sales_order_1_1_DATA_5.inp';
SET TEMPORARY OPTION temp_extract_name6 =
'DBA_sales_order_1_1_DATA_6.inp';
SET TEMPORARY OPTION temp_extract_name7 =
'DBA_sales_order_1_1_DATA_7.inp';
SET TEMPORARY OPTION temp_extract_name8 =
'DBA_sales_order_1_1_DATA_8.inp';
SELECT id, cust_id, order_date,
IFNULL(fin_code_id, @null_string, fin_code_id),
IFNULL(region, @null_string, region), sales_rep
FROM "DBA". "sales order"
WHERE rowid( "sales_order" ) >= 1
AND rowid( "sales_order" ) <= 648;
SET TEMPORARY OPTION temp_extract_name1 = '';
SET TEMPORARY OPTION temp_extract_name2 = '';
SET TEMPORARY OPTION temp_extract_name3 = '';
SET TEMPORARY OPTION temp_extract_name4 = '';
SET TEMPORARY OPTION temp_extract_name5 = '';
```

Leave extract\_data.sql code unchanged to extract the sales\_order table from the query server.

Suppose that reload\_data.sql contains:

```
-- Reload Table Data for table "sales order"
ALTER TABLE "DBA". "sales_order" MODIFY cust_id NULL;
ALTER TABLE "DBA". "sales_order" MODIFY order_date NULL;
ALTER TABLE "DBA". "sales_order" MODIFY sales_rep NULL;
SET @max row id =
( SELECT MAX( rowid( "sales order" ) )+1
FROM "DBA". "sales_order" );
SET @load statement =
'LOAD TABLE "DBA". "sales_order"
(id, cust_id, order_date, fin_code_id NULL(
'''||@null_string||''' ) , region NULL(
"''| @null_string| | ''' ) , sales_rep)
FROM
'''||@extract_directory||'DBA_sales_order_1_1_DATA_1.
inp'',
'''||@extract_directory||'DBA_sales_order_1_1_DATA_2.
inp'', '''||@extract_directory||'DBA_sales_order_1_1_DATA_3.
'''||@extract_directory||'DBA_sales_order_1_1_DATA_4.
inp'',
'''||@extract_directory||'DBA_sales_order_1_1_DATA_5.
inp'', '''||@extract_directory||'DBA_sales_order_1_1_DATA_6.
inp'', ''' | @extract_directory | 'DBA_sales_order_1_1_DATA_7.
inp'', ''' | @extract_directory | 'DBA_sales_order_1_1_DATA_8.
inp'' ROW DELIMITED BY ''\n'' QUOTES ON
ESCAPES OFF DEFAULTS OFF FORMAT ASCII
IGNORE CONSTRAINT ALL 0 START ROW ID
'||@max_row_id;
CALL IqExecuteCommand( @load_statement );
ALTER TABLE "DBA". "sales_order" MODIFY cust_id NOT
NULL;
ALTER TABLE "DBA". "sales order" MODIFY order date NOT
ALTER TABLE "DBA". "sales_order" MODIFY sales_rep NOT
NULL;
```

#### Change reload data.sql to:

```
SET @max_row_id = ( SELECT MAX( rowid( "q1_sales_order"
) )+1 FROM "DBA". "q1 sales order" );
SET @load statement =
'LOAD TABLE "DBA". "gl sales order"
(id, cust id, order date, fin code id NULL(
'''||@null_string||''' ) , region NULL(
'''||@null_string||''' ) , sales_rep) FROM
'''|@extract_directory||'DBA_q1_sales_order_1_1_DATA_
1.inp'',
'''| @extract_directory | DBA_ql_sales_order_1_1_DATA_
2.inp'',
'''||@extract_directory||'DBA_q1_sales_order_1_1_DATA_
3.inp'',
'''||@extract_directory||'DBA_q1_sales_order_1_1_DATA_
4.inp'', '''||
@extract_directory||'DBA_q1_sales_order_1_1_DATA_5.inp'', '''||
@extract_directory||'DBA_q1_sales_order_1_1_DATA_
6.inp'', '''||@extract_directory||'DBA_q1_sales_order_1 1 DATA
7.inp'', '''||@extract_directory||'DBA_q1_sales_order_1_1_DATA_
8.inp'' ROW DELIMITED BY ''\n'' OUOTES ON ESCAPES OFF
DEFAULTS OFF FORMAT ASCII IGNORE CONSTRAINT ALL 0
START ROW ID ' | | @max_row_id;
CALL IqExecuteCommand( @load_statement ); ALTER TABLE
"DBA". "ql_sales_order" MODIFY cust_id NOT
ALTER TABLE "DBA". "ql_sales_order" MODIFY order_date
NOT NULL;
ALTER TABLE "DBA". "q1_sales_order" MODIFY sales_rep NOT
NULL;
```

This example shows query server schema and data that require intervention during migration. Your situation may vary, but you have complete control of the content of the final reload\_schema.sql and reload\_data.sql files.

#### See also

- Partitioning Query Server Data on page 72
- Moving Local Stores With iglsunload on page 75
- Verify the Legacy Databases Before Migration on page 76

#### Moving Local Stores With iglsunload

Unload the schema and data for local objects in the 12.7 IQ Local Store, and move them to another node for migration.

#### **Prerequisites**

Upgrade to Sybase IO 12.7 ESD #5 at a minimum before local store migration.

#### Task

- 1. Source the ASIO-12 7.sh or .csh file before running the iglsunload utility.
- 2. Run the 12.7 iglsunload utility against each query server with a local store.
- 3. Edit the reload schema.sql
  - Delete unwanted objects.
  - Change any commented objects in the reload schema.sql that you want to reload.
  - Add commands to define any objects that you defined in sp\_mpxcfg\_<servername> procedures.
- **4.** Edit the extract data.sql script to remove objects that you do not want to migrate. These objects are generally the same ones that you removed from reload schema.sql.
- 5. Use Interactive SQL to run extract data.sql from your 12.7 local store.

You now have unloaded the schema and data for local objects in the 12.7 local store.

6. Run the reload\_schema.sql and reload\_data.sql scripts against the 12.7 write server

Note: If you prefer, wait until the write server has been migrated to 15 and run the reload schema.sql and reload data.sql scripts against the new 15 coordinator.

#### See also

- Partitioning Query Server Data on page 72
- Addressing Overlapping Query Server Data on page 72
- Verify the Legacy Databases Before Migration on page 76

## Verify the Legacy Databases Before Migration

Verify the consistency of your Sybase IQ 12.7/12.6 database before you migrate.

- 1. Start version 12.6 or 12.7 and connect to your database.
- 2. Issue a CHECKPOINT command.
- **3.** Run **sp\_iqcheckdb** in verify mode.

```
sp_iqcheckdb 'verify database'
```

If you run the procedure from Interactive SQL, redirect output to a file: sp\_iqcheckdb 'verify database' >& filename

4. Issue a **COMMIT** statement.

Note: For information on interpreting the sp\_iqcheckdb results and corrective action, see System Administration Guide: Volume 1 > System Recovery and Database Repair. If you

need to contact Sybase Technical Support, you must provide the output from **sp igcheckdb**.

#### See also

- Partitioning Query Server Data on page 72
- Addressing Overlapping Query Server Data on page 72
- Moving Local Stores With iglsunload on page 75

# Start the Multiplex Write Server in Single Node Mode

To ensure a smooth multiplex migration, start the write server in single node mode to clean internal state information. To do this, start the writer node in single node mode, shutdown, start again normally, and shut down.

Start the writer node with the server arguments -gm 1 and -iqmpx\_sn 1:

```
-gm 1 -iqmpx_sn 1
```

If you use administrative startup scripts, create a copy of the start\_server script to start the write server you want to migrate. For example, copy the existing file start\_server to a new file called start\_server\_single\_node.

Suppose that start server contains this startup command:

```
start_asiq -STARTDIR /work/iq-127/mpx/main @/work/iq-
127/mpx/main/params.cfg -n mpx_main $readonly $nomain -
x tcpip{port=62631} /work/iq-127/mpx/main/main.db
$dbkey
```

Add the two single node startup arguments to change the preceding command as follows in start server single node:

```
start_asiq -STARTDIR /work/iq-127/mpx/main @/work/iq-
127/mpx/main/params.cfg -n mpx_main -gm 1 -iqmpx_sn 1
$readonly $nomain -x tcpip{port=62631} /work/iq-127/
mpx/main/main.db $dbkey
```

There are now two script files, start\_server and start\_server\_single\_node to make the server ready for migration:

- **1.** Start the writer node with start\_server\_single\_node.
- 2. Shutdown the writer node.
- 3. Start the writer node with start server.
- 4. Shut down the writer node.
- **5.** Shut down the Sybase IQ 12.7/12.6 server.

#### See also

- Migrate Your Local Stores on page 71
- Use igunload to Migrate Your Database on page 78

# **Use iqunload to Migrate Your Database**

Run **iqunload** with the appropriate parameters to migrate your databases.

Minimum required parameters for a multiplex writer are **-au** (migrate database), **-c** (connection parameters), **ENG=** connection parameter and **-ms\_filename**. The **ENG=** value must match your existing server name used in IQ 12.7 and the **-ms\_filename** specifies the new main store for the migrated writer. This path must be the same for all nodes in the muliplex.

For multiplex, there are two differences in the way you will execute the **iqunload** utility:

- Specify the engine name in the -c connection parameters. This is the same name that your <mpx\_dir>/<writer\_node>/start\_server script file uses to start the writer node. The iqunload utility attempts to start the database server as simplex first. This start requires the name of the server match the naming conventions for the multiplex nodes. Once iqunload detects that the server is a multiplex node, it shuts the node down and restarts it with the -iqmpx\_sn 1 option.
- The name of the new main store must be visible and accessible by all nodes of the multiplex. This is important because the main store file name defaults to new\_system\_main.iq. This path is relative to the catalog database file (.db). Later, when the Sybase IQ 15 multiplex is synchronized, the catalog is replicated to the secondary nodes, formerly known as the query nodes. If you leave the default value for the main store name unchanged, the path remains new\_system\_main.iq and secondary nodes cannot find the shared main store.

For multiplex writers, required arguments are **ENG=**, **DBF=**, and **-ms\_filename**:

- The **ENG**= argument specifies the multiplex main engine name. This is because the **iqunload** utility attempts to start the database to determine if the database is a simplex or multiplex database. If multiplex, the server name is enforced. If you are unsure of the server name, check the administrative script start\_server in the database directory.
- The **DBF=** argument must specify the actual path used to create the multiplex. If you are unsure of this, look at the SYSIQFILE table in your 12.7 server to verify the database path.
- The **-ms\_filename** argument specifies the location of the new main store. This path must be visible and accessible by all servers in the multiplex.

#### For example:

```
iqunload -au -v -c
"uid=DBA;pwd=SQL;dbf=/sunx5prod/users/marshall/mpx127/
w1/w1.db;eng=w1_1234" -ms_filename
../shared/new_main_store.iq

Sybase IQ Unload Utility Version 15.2.0.5533
Connecting and initializing
    2008-11-23 22:32:07 Unloading user and group
    definitions
    2008-11-23 22:32:08 Unloading table definitions
    2008-11-23 22:32:09 Unloading index definitions
```

```
2008-11-23 22:32:09 Unloading functions
2008-11-23 22:32:09 Unloading view definitions
2008-11-23 22:32:09 Unloading procedures
2008-11-23 22:32:09 Unloading triggers
2008-11-23 22:32:09 Unloading SOL Remote
                                                 definitions
2008-11-23 22:32:09 Unloading MobiLink definitions
2008-11-23 22:32:10 Creating new database
2008-11-23 22:32:48 Reloading user and group
  definitions 2008-11-23 22:32:48 Reloading table definitions
2008-11-23 22:32:53 Reloading index definitions
2008-11-23 22:32:53 Reloading functions
2008-11-23 22:32:53 Reloading view definitions
2008-11-23 22:32:53 Reloading procedures
2008-11-23 22:32:53 Reloading triggers
2008-11-23 22:32:53 Reloading SQL Remote
    definitions
2008-11-23 22:32:53 Reloading MobiLink definitions
```

```
Successfully backed up file "/sunx5prod/users/marshall/mpx127/w1/w1.db" by renaming it to "/sunx5prod/users/marshall/mpx127/w1/w1.db.before_schema_reload". Successfully backed up file "/sunx5prod/users/marshall/mpx127/main.db" by renaming it to "/sunx5prod/users/marshall/mpx127/main.db.before_schema_reload". Successfully backed up file /sunx5prod/users/marshall/mpx127/main.iqmsg" by renaming it to "/sunx5prod/users/marshall/mpx127/main.iqmsg.before_schema_reload". Successfully reloaded schema of database "/sunx5prod/users/marshall/mpx127/main.db".
```

#### See also

- Start the Multiplex Write Server in Single Node Mode on page 77
- *Verify the Migrated Multiplex Database* on page 79

## Troubleshooting Multiplex Migration

If you are unable to migrate your multiplex database following the procedures up to this point, try this alternate method.

- Change your Sybase IQ 12.6/12.7 multiplex to a simplex (non-multiplex) database by dropping all query nodes.
- Migrate the database to Sybase IQ 15 by following the steps for simplex databases only.
- Recreate the multiplex by converting the simplex Sybase IQ 15 database to a multiplex, following the steps in "Converting Databases to Multiplex" in *Using Sybase IQ Multiplex*.

## **Verify the Migrated Multiplex Database**

Verify the migrated database in read-only mode and correct any errors.

1. Start the database using the read-only switch, -iqro 1. Start the coordinator (the 12.6 or 12.7 write server) using both -iqro 1 and single node mode, -iqmpx\_sn 1.

When starting the coordinator in 15.3, use the same port used by the 12.6 or 12.7 writer server.

- 2. Issue a CHECKPOINT command.
- 3. Run sp\_iqcheckdb in verify mode:

```
sp_iqcheckdb 'verify database'

If you run the procedure from Interactive SQL, redirect the output to a file:

dbisql -c "..." "sp_iqcheckdb ('verify database')" >& filename

where "..." represents startup parameters for your database.
```

4. Issue a **COMMIT** statement.

The server is currently in read-only mode, and cannot complete some postmigration tasks. Additionally, the verification reports some problems with Block Count Mismatch, Blocks Leaked, and Unallocated Blocks in Use. All other segments of the verify database should not report any errors.

#### For example:

```
'** Block Count Mismatch','79','*****'
'** Blocks Leaked','25','*****'
'** Unallocated Blocks in Use','104','*****'
```

Examine the **sp\_iqcheckdb** report for errors. If you need to contact Sybase Technical Support, you must provide the output from **sp\_iqcheckdb**.

#### See also

- Use iqunload to Migrate Your Database on page 78
- Start and Verify the Coordinator on page 80

#### Start and Verify the Coordinator

In the previous section, the multiplex coordinator was started in single node mode (iqmpx\_sn) and read-only (-iqro) to perform some initial database checks. For coordinators, the server needs to reset an identity cookie before the multiplex can be used.

Once you successfully restart the coordinator with **iqro 1** and **iqmpx\_sn 1**, shut it down and restart it without any special switches.

## For example:

```
start_iq @params.cfg -n mpx_main -iqmpx_ov 1 -x 'tcpip{port=62631}' /
workserver/work/iq-127/mpx/main.db
```

#### See also

- Verify the Migrated Multiplex Database on page 79
- Manually Synchronize the Secondary Nodes on page 81

# Manually Synchronize the Secondary Nodes

To start the secondary nodes, install Sybase IQ 15 and then synchronize from the coordinator node. When you migrate a query node, it becomes a reader node.

1. Back up the query node files. Sybase recommends that you at least back up existing catalog .db, catalog .log and igmsg files.

#### For example:

```
rename /sunx5prod/users/work/iq-127/mpx/q1/q1.db /sunx5prod/users/work/iq-127/mpx/q1/q1.db.before_schema_reload rename /sunx5prod/users/work/iq-127/mpx/q1/q1.log /sunx5prod/users/work/iq-127/mpx/q1/q1.log.before_schema_reload rename /sunx5prod/users/work/iq-127/mpx/q1/q1.iqmsg /sunx5prod/users/work/iq-127/mpx/q1/q1.iqmsg.before_schema_reload
```

2. Issue a **dbbackup** command to synchronize servers. You might have a different name for the query node's catalog file, depending on your configuration. In the following example, q1. db is the catalog file name on the query node:

```
dbbackup -y -x -c
"uid=dba;pwd=sql;eng=mpx_main;dbf=/sunx5prod/users/
work/iq-127/mpx/main/main.db"
/sunx5prod/users/work/iq-127/mpx/q1

SQL Anywhere Backup Utility Version 11.0.1.5533 Debug
(702 of 699 pages, 100% complete)
Transaction log truncated
Database backup completed
```

3. If your query nodes do not use a different catalog database name, skip to step 4.

Step 2 synchronized the catalog database file from the coordinator. If you prefer to use the same catalog database file name as the coordinator, adjust any server start and stop administration scripts on the secondary nodes to use the new name.

To retain the same catalog database file names:

 Rename the synchronized coordinator catalog database file name. For example, assuming the coordinator file was called main.db and the secondary server was called q1.db enter:

```
mv main.db q1.db
rename main.db q1.db
```

• Rename the log file for the query node. This is necessary as the file renamed above still contains an internal pointer to main.log:

```
dblog -t q1.log q1.db
```

**4.** Start the secondary server in normal mode:

```
start_iq @params.cfg -n mpx_q1 -x

'tcpip{port=62632}' -o /worksrver/work/

iq-127/mpx/q1/o.out -Z -zr all -zo /worksrver/
```

```
iq-127/mpx/q1/zo.out /workserver/work/
iq-127/mpx/q1/main.db
```

The above command line is derived from your existing query server start\_server administration script.

5. Repeat these steps on the remaining secondary nodes that you want to migrate.

#### See also

- Start and Verify the Coordinator on page 80
- Start the Secondary Nodes on page 82

## **Start the Secondary Nodes**

To start the secondary nodes all nodes of the multiplex must be up and running . Start the secondary servers with the command line startup utility.

For example:

```
start_iq @params.cfg -n <server_name> database_file.db
```

<server\_name>specifies the secondary server. You can obtain the name from the existing start
server administration script. The specified database\_file.db is the name resulting after
you performed the secondary node synchronization steps.

#### See also

- Manually Synchronize the Secondary Nodes on page 81
- Set the Failover Node on page 82

#### Set the Failover Node

After you migrate the multiplex data, connect to the coordinator, and set the failover node. Use a command like this to set the failover node:ALTER MULTIPLEX SERVER servername ASSIGN AS FAILOVER SERVER.

In this command *servername* is one of the secondary nodes.

#### See also

• Start the Secondary Nodes on page 82

# **Postmigration Tasks**

Check this list after you migrate you database.

#### Re-create Indexes for EUC TAIWAN Data

In Sybase IQ 15, the character encoding specification for the EUC\_TAIWAN collation now uses the EUC\_TW character set. You must re-create indexes on data in version 12.7 or earlier databases that use the EUC\_TAIWAN collation to make them work with Sybase IQ 15.

## Update Configuration Files

Compare your existing params.cfg files with the new default.cfg file created by the installation. The installation does not update or overwrite existing params.cfg files. In each params.cfg file, update parameter defaults that differ from those in the default.cfg file, while maintaining any customized parameter settings appropriate for your system. Add any new start—up parameters in default.cfg to your params.cfg file. The -gl parameter, for example, is required for server start—up in version 12.5 and later.

## Preserve Database Options

Sybase IQ preserves the settings of all 12.7 database options that are still valid in Sybase IQ 15 in migrated databases. Check for deprecated features.

## Back Up Your Databases After Migration

Back up your databases again with the **BACKUP** statement. If you use the IQ **BACKUP** statement instead of a system–level backup, you can run backups and queries concurrently. For complete syntax, see *System Administration Guide: Volume 1 > Data Backup, Recovery, and Archiving.* 

For a multiplex migration, back up only the coordinator only in this manner. For secondary servers, run the **dbbackup** utility from the secondary server directory.

# Converting to a New Hardware Platform

You can move a database from one platform to another as long as both platforms share the same endian structure. To move your database to a different platform, move your database first, then migrate your data.

- 1. Back up the database.
- 2. Shut down the Sybase IQ server.
- **3.** Install the Sybase IQ server on the new platform. Your migration can take place on the same or a different machine.
- **4.** Start the Sybase IQ server on the new hardware platform.
- **5.** Connect to the utility database, utility\_db.
- **6.** Restore the database from the backup you created in Step 1.
- 7. Shut down the server and restart it against the restored database.
- 8. Start Interactive SQL and issue the database upgrade statement.

For example:

ALTER DATABASE UPGRADE

**Note:** If the current version of Sybase IQ is higher than the version on which this database was running you will need to upgrade the database.

Database Upgrades

# Configuration

This section outlines basic configuration concepts and procedures.

# **Using Configuration Files**

Use a configuration file to store server startup options.

The @data option allows you to specify environment variables and configuration files on the command line. To specify a configuration file, replace *data* with the path and name of the configuration file:

```
start_iq @configuration_filename.cfg dbname.db
```

If a startup parameter is passed from the command line and the same parameter exists in the .cfg file, the value in the command line overrides the value in .cfg file.

Configuration files can contain line breaks, and can include any set of options, including the @data option. Use a number sign (#) to designate lines as comments. An ampersand (&) character that appears by itself at the end of a line indicates that the previous token is continued on the next line. See the Utility Guide for a complete list of switches.

# Default Configuration File

When you start a server and do not include any command line parameters or specify a configuration file, IQ retrieves the start-up parameters from a default configuration file, default.cfg, in the \$IQDIR15/scripts directory. The default.cfg file is also the source of parameters for the Service Manager, the params.cfg file used by Sybase Central, and for multiplex configurations. You can maintain consistency by editing parameters in default.cfg.

To increase the amount of virtual memory, change the parameters in default.cfg. To reduce the virtual memory that other programs use, add swap space to machines or reduce IQ memory demands (cache sizes, thread count, stack size, etc.).

# Security and Configuration Files

You can use the **dbfhide** (File Hiding) utility to encrypt your configuration files. If you specify log file parameters (**-o** *logfile*) in encrypted files, the log is not available to the IQ Agent or **start\_iq**, which cannot display server log information back to the database administrator. You may want to add parameters that do not require encryption on the command line or in a separate configuration file. For example:

```
start_iq @encrypt_params @other_params
```

or

```
% start_iq @encrypt_params -n myserv -c 400 -o $IQDIR15/logfile/
myserv.log
```

See these topics in the SQL Anywhere documentation: *SQL Anywhere 11.0.1 > SQL Anywhere Server - Database Administration* 

# **Controlling Syslog Messages**

Controlling the user syslog message can save disk space.

By default, Sybase IQ logs messages to the user syslog facility on UNIX. On most UNIX systems, the user syslog facility is not logged, however, on HP-UX systems, the default syslog configuration places the messages sent to the user facility in the syslog files. As a result, these files may fill up, causing the file system on which they reside to become full.

You can solve this problem in either of two ways:

- Turn off the user facility in syslog.conf or
- Use the **-s** IQ server switch to redirect the server's syslog output to a different facility, and turn off that different facility.

#### Method 1:

This example shows how you might edit the syslog.conf file on an HP-UX system.

## Original syslog.conf file

```
# See syslogd(1M) for information about the format of this file.
#
mail.debug /var/adm/syslog/mail.log
*.info;mail.none;user.none /var/adm/syslog/syslog.log
*.alert;user.none /dev/console
*.alert;user.none root
*.emerg;user.none *
```

See UNIX man pages syslogd(1) and syslog(1) for more information.

#### See also

• Tuning Memory Allocation on page 87

# **Tuning Memory Allocation**

Use \_M\_ARENA\_OPTS and \_M\_SBA\_OPTS to tune malloc() performance.

## M ARENA OPTS

Memory is dynamically allocated in threaded applications using *arenas*. You can adjust the number of arenas and how memory expands within the arenas with the environment variable, \_*M\_ARENA\_OPTS*. The number of arenas can be from 1 to 64 for threaded applications; the default number is 8.

Each time an arena expands itself, it grows by the number of pages (the expansion factor) defined by the *M\_ARENA\_OPTS*.

The following setting is recommended:

```
M ARENA OPTS=1:4096
```

The first number determines the number of arenas to be used. The second number determines the expansion factor or how much the arena will be incremented (in 4096 byte pages) as memory allocations are performed to expand the heap. The expansion factor has a default value of 32 and has a valid range from 1 to 4096.

In the recommended setting, the number of arenas is 1 and expansion is 4096 pages. The default page size in HP-UX is 4096 bytes so the expansion size is 4096 pages \* 4096 bytes or 16MB.

Threaded applications like Sybase IQ use multiple arenas by default. The default behavior is for memory requests by different threads to be handled by different arenas. For Sybase IQ, it may be best to have a single arena so that all threads share a single memory allocation pool.

```
To use \_M\_ARENA\_OPTS:
```

```
$ export _M_ARENA_OPTS = 1:4096
```

# M SBA OPTS

The \_M\_SBA\_OPTS environment variable turns on the SBA (Small Block Allocator) and sets the parameters maxfast, grain and numlblks. For the SBA to take effect, you must set the environment variable before starting the Sybase IQ Server. Once the first small block is allocated, you cannot change the values. The SBA uses a different strategy to make small block allocations more efficient. It handles malloc requests smaller than M\_MXFAST bytes by allocating large groups of those small blocks and then allocating and releasing those smaller blocks within the groups of the same size. This strategy can speed up malloc/free. It can also reduce fragmentation caused when small blocks get in between large free blocks and prevent them from being coalesced for a large request.

The default behavior is for the SBA to be set on for Itanium-based systems and set off for PA-RISC systems running HP-UX. The SBA can be disabled as follows:

```
export M SBA OPTS=0:0:0
```

The following SBA setting is recommended for Sybase IQ:

```
_M_SBA_OPTS=65536:50:256
```

```
65536 maxfast size, 50 small blocks, 256 grain size
```

This means that the *maxfast* size is 65536, the number of small blocks (*numblks*) is 50, and the *grain* size is 256.

#### Default Values

If you do not supply all three values, default values are used instead:

- *maxfast* The algorithm allocates all blocks below the size of *maxfast* in large groups, then doles them out very quickly. The default value for *maxfast* is zero.
- *numblks* The above mentioned "large groups" each contain *numlblks* blocks. The default value for *numlblks* is 100 and the value of *numlblks* must be greater than 1.
- *grain* The sizes of all blocks smaller than *maxfast* are rounded up to the nearest multiple of *grain*. The default value of *grain* is the smallest number of bytes that can accommodate alignment of any data type. The value of *grain* must be greater than zero.

To use this environment variable:

```
$ export _M_SBA_OPTS = 65536:50:256
```

#### See also

• Controlling Syslog Messages on page 86

# **Configuring Backup Devices**

Set the appropriate parameters to set backup devices.

The value for block\_size is 0. This tape drive is in variable-length block mode. A non-zero value indicates fixed length block mode, which IQ backup does not support.

See System Administration Guide Volume: 1 > Data Backup, Recovery, and Archiving for more information.

# **Configuring Client Connectivity**

Sybase IQ supports ODBC and JDBC connectivity.

# **Connecting Using ODBC**

Open Database Connectivity (ODBC) is a standard API that allows a single application to access a variety of data sources through ODBC–compliant drivers.

# **ODBC Conformance**

ODBC drivers manufactured by different vendors may vary widely in the functions they provide. Sybase IQ supports ODBC 3.5.2.

Table 24. ODBC Conformance Levels.

| Conformance level   | Sybase IQ support                                                                                                    |
|---------------------|----------------------------------------------------------------------------------------------------|
| Core conformance    | All core features.                                                                                                    |
| Level 1 conformance | All level 1 features, except for asynchronous execution of ODBC functions.  Sybase IQ does support multiple threads sharing a single connection. The requests from the different threads are serialized by Sybase IQ.                                                                  |
| Level 2 conformance | <ul> <li>All level 2 features, except:</li> <li>Three-part names of tables and views. This is not applicable for Sybase IQ.</li> <li>Asynchronous execution of ODBC functions for specified individual statements.</li> <li>Ability to time out login requests and queries.</li> </ul> |

Note:

- Although you can use new ODBC 3.5.x features such as descriptors in your ODBC applications, ODBC 2.x applications will continue to work with Sybase IQ.
- For more information about ODBC, see the *ODBC Programmer's Reference*, available from Microsoft Corporation as part of the ODBC software development kit or from the *Microsoft Web site*.

#### See also

- Installing ODBC Drivers on page 90
- Using UNIX or Linux-Based Query Tools Through ODBC on page 91
- Command Line Connections to 32-bit Applications on page 93
- Managing ODBC Data Sources on page 91

## **Installing ODBC Drivers**

The Sybase IQ 32-bit ODBC driver is installed as part of the Network Client.

Installing Sybase IQ on a UNIX or Linux server also installs an ODBC driver that applications directly access.

## Application Linking

If you use an ODBC application that uses libodbc.so(libodbc.so.1) or libodbcinst.so(libodbcinst.so.1), you can create symbolic links to that point to \$IQDIR15/lib64/libdbodbc11.so.1 for single-threaded or \$IQDIR15/lib64/libdbodbc11\_r.so.1 for multi-threaded applications.

If you are creating an ODBC application, you can link directly to libdbodbc11.so for non-threaded applications and  $libdbodbc11\_r.so$  for threaded applications. References to ODBC functions are resolved at run-time. The so suffix shown is specific to the Sun Solaris system.

#### 32-bit and 64-bit Drivers

UNIX 64-bit applications, including many third-party tools, can use 64-bit ODBC drivers to connect to 64-bit IQ servers. 32-bit applications can use 32-bit ODBC drivers to connect to 64-bit IQ servers. (32-bit applications cannot use 64-bit ODBC drivers to connect to 64-bit IQ servers.)

The Sybase IQ Network Client CD supplied with all platforms contains an ODBC driver for connecting from Windows-based ODBC applications. To connect via ODBC from 32-bit UNIX client applications, download and install the 32-bit ODBC driver kit. Check the EBF/Update information for the appropriate driver.

#### Supported ODBC Drivers

For a list of ODBC drivers for supported UNIX-like platforms, see "Linking ODBC applications on Unix" in *SQL Anywhere 11.0.1 > SQL Anywhere Server - Programming >* 

SQL Anywhere Data Access APIs > SQL Anywhere ODBC API > Building ODBC applications.

Note: Sybase IQ does not support the Mac OS X platform.

#### See also

- ODBC Conformance on page 89
- Using UNIX or Linux–Based Query Tools Through ODBC on page 91
- Command Line Connections to 32-bit Applications on page 93
- Managing ODBC Data Sources on page 91

# Using UNIX or Linux-Based Query Tools Through ODBC

There are several ways to use ODBC to connect to UNIX or Linux-based Query tools.

Tools that do not require extensive driver manager services can use symbolic links to connect directly to the driver. Tools that require a driver manager may ship with a driver manager.

For information and recommendations about compatible driver managers available for specific applications, see the documentation for the application.

On a UNIX-like operating systems, ODBC data sources are stored in .odbc.ini. Use a text editor to update this file manually, or use the cross–platform iqdsn utility to create an ODBC data source.

You can use files as data sources instead of databases. File data sources are stored as files with the extension .dsn.

#### See also

- *ODBC Conformance* on page 89
- Installing ODBC Drivers on page 90
- Command Line Connections to 32-bit Applications on page 93

# **Managing ODBC Data Sources**

On UNIX-like operating systems, ODBC data sources are stored in a system information file. Although this file is named .odbc.ini by default, it can have any name.

A system information file can include any connection parameter. This sample DSN connects to the demo database:

[My Data Source]
Userid=DBA
Password=sql
EngineName=test\_server
CommLinks=tcpip(port=1870)
AutoStop=no
DatabaseName=iqdemo
DatabaseFile=iqdemo.db

# Configuration

You can create and manage ODBC data sources with the iqdsn utility. See "Data Source Utility (iqdsn) in the *Utility Guide*.

## System Information File Location

Sybase IQ searches the following locations, in order, for the system information file:

- 1. The \$ODBCINI environment variable
- 2. The \$HOME environment variable
- 3. The user's Home directory
- **4.** The \$PATH environment variable

**Note:** Sybase IQ clients ignore these environment variables when searching for the system information file:

- \$ODBC HOME
- \$ODBC INI

# Connecting with a Data Source Entry

To use a data source entry to connect to your database, open a terminal, and use **dbisql** with the data source entry name in a connection string. For example:

```
% dbisql -c "dsn=sample_dsn"
```

**Note:** Any database started from a connection string is, by default, stopped when there are no more connections to it, and any database that is loaded from a connection string is unloaded as soon as there are no more connections to it when the Autostop connection parameter is set to yes. This does not apply to multiplex IQ databases started with Sybase Central.

# Connecting without a Data Source Entry

To connect without using .odbc.ini, open a terminal, and use **dbisql** all connection parameters. For example:

```
% dbisql -c "UID=DBA;PWD=sql;AutoStop=no;
ENG=<engine name>;DBF=$IQDIR15/demo/iqdemo.db"
```

This example is shown on multiple lines, however, you must enter the entire command at the command prompt on one line.

#### See also

- *ODBC Conformance* on page 89
- Installing ODBC Drivers on page 90
- Using UNIX or Linux-Based Query Tools Through ODBC on page 91
- Managing ODBC Data Sources on page 91

# **Command Line Connections to 32-bit Applications**

Use ISQL to connect to 32-bit applications from the command line.

To connect to a 32-bit application without using a data source, use dbisql to connect from the command line. To connect to the demo. db you would use a command similar to this:

```
dbisql -c "UID=DBA;PWD=sql;AUTOSTOP=no;
ENG=<engine name>;DBF=%ALLUSERSPROFILE%\SybaseIQ\
demo\iqdemo.db"
```

#### See also

- ODBC Conformance on page 89
- Installing ODBC Drivers on page 90
- Using UNIX or Linux–Based Query Tools Through ODBC on page 91
- Managing ODBC Data Sources on page 91

# **Connecting Using JDBC**

JDBC and jConnect provide access to Sybase IQ for Java-based applications.

JDBC (Java Database Connectivity) is a Java application programming interface (API) that provides programmatic access to Sybase IQ. jConnect is a Sybase utility that provides high-performance native access to all Sybase products as a standard installation option.

Sybase Central and Interactive SQL (dbisql) can use either JDBC or ODBC connectivity.

See the SQL Anywhere documentation: *SQL Anywhere 11.0.1 > SQL Anywhere Server - Programming > SQL Anywhere Data Access APIs > SQL Anywhere JDBC driver* 

#### Note:

- The SQL Anywhere JDBC driver is the default driver for Sybase Central and Interactive SQL.
- IQ Agent can use only jConnect with JDBC to connect to a multiplex server. The jConnect JDBC drivers have been certified with simplex and multiplex servers.

#### See also

- Connecting Using OLE DB on page 93
- Running the Client and Server On the Same System on page 95
- Connecting Using ODBC on page 89
- Connecting Using Open Client on page 94

# **Connecting Using OLE DB**

Sybase IQ includes an OLE DB provider as an alternative to ODBC.

OLE DB is a data access model from Microsoft that uses the Component Object Model (COM) interfaces. Unlike ODBC, OLE DB does not assume that the data source uses a SQL

query processor. Although OLE DB requires a Windows client, you can use using OLE DB to access Windows and UNIX servers.

For more information, see the *SQL Anywhere Server Programming Guide* and *Sybase IQ System Administration Guide Volume 1 > Database Connections Using OLE DB*.

Note: Sybase IQ OLE DB support differs from SQL Anywhere support:

- Sybase IQ does *not* support Windows CE.
- Sybase IQ does not support remote updates through a cursor.
- Sybase IQ supports Dynamic (dynamic scroll), Static (insensitive) and Forward only (no-scroll) cursors, but does *not* support Keyset (scroll) cursors.
- In Sybase IQ the isolation level is always 3, no matter what you specify.

#### See also

- Connecting Using JDBC on page 93
- Running the Client and Server On the Same System on page 95
- Connecting Using ODBC on page 89
- Connecting Using Open Client on page 94

# **Connecting Using Open Client**

Clients require a server object in the interfaces file to access server properties and methods. Use the IQ Directory Services Editor (iqdsedit)to create the interfaces file entries.

# **Prerequisites**

- You must be the owner of the Sybase home directory (\$SYBASE) to run iqdsedit
- Make a copy of the interfaces file before you make any changes.

#### Task

- 1. From a terminal or command line, change to \$IQDIR15/bin<platform> The <platform> value is 64 or 32, depending on your installation.
- 2. Start igdsedit.
- 3. On the Directory Service dialog, click OK.
- **4.** From the Server Object menu, choose Add.
- **5.** On the Server Name dialog, enter the server name, the click OK.
- **6.** From the Server Entry Editor, type the server name, then click Add new network transport. The server name in your igdsedit entry must be the same as the database name.
- 7. On the Network Transport Editor, select TCP transport, then enter the host name and port number.

The defaults are usually sufficient.

**8.** Click OK to return to the Server Entry Editor.

The server is now listed under Available Network Transports.

#### See also

- Connecting Using JDBC on page 93
- Connecting Using OLE DB on page 93
- Running the Client and Server On the Same System on page 95
- Connecting Using ODBC on page 89
- Connecting Using Open Client on page 94

# Running the Client and Server On the Same System

Sybase IQ uses a shared memory segment and several semaphores for communication between the client and server on the same machine.

Shared memory is the default communications mechanism when the client and server are on the same system. Shared memory is configured automatically, and starts automatically, on both UNIX and Windows platforms.

Local connections through shared memory are not supported for Solaris x64 systems. Use standard network connectivity by adding the parameters **-host** *<hostname>* and **-port** *<portnumber>* to the client connection string.

See the *Sybase IQ System Administration Guide* for more information on using the **-host** and **-port** parameters.

#### See also

- Connecting Using JDBC on page 93
- Connecting Using OLE DB on page 93
- Connecting Using ODBC on page 89
- Connecting Using Open Client on page 94

# **Network Issues for IQ Servers**

Properly configured Sybase IQ UNIX servers run under the TCP/IP protocol, which enables non–UNIX clients to communicate with a UNIX database server.

#### Verified TCP/IP Protocol Stacks

For Sybase IQ to run properly, the protocol stack on the client and server computers must be compatible at each layer. Many vendors supply TCP/IP protocol stacks and associated software. Sybase IQ communications have been explicitly verified with these TCP/IP implementations:

TCP/IP For NetWare

Microsoft Winsock version 2.0.

## User Datagram Protocol

There are several entries into the TCP/IP protocol stack. Sybase IQ employs the User Datagram Protocol (UDP). While it is called a transport protocol here and elsewhere, UDP provides little more than a user interface to the network layer IP. In particular, UDP is not a guaranteed transmission protocol.

# Tuning Sybase IQ Performance Under TCP/IP

Although the default packet size for TCP/IP is 1460 bytes, a larger packet size may improve query response time, especially for queries that transfer a large amount of data between a client and a server process. You can set the maximum packet size using the database server command lines or CommBufferSize (CBSIZE) in the client connection string. This option may be used with the **start\_iq** command.

# **Connecting Across a Firewall**

Set the CommLinks connection parameters in your application's connection string to connect across a firewall.

There are restrictions on connections when the client application is on one side of a firewall and the server is on the other. Firewall software filters network packets according to network port. Also, it is common to disallow UDP packets from crossing the firewall.

- Set the ClientPort parameter to a range of allowed values for the client application to use.
   You can then configure your firewall to allow these packets across. You can use the short form CPort.
- Set the **HOST** parameter to the host name on which the database server is running. You can use the short form **IP**.
- Specify the port your database server is using in the **ServerPort** parameter if it is not using the default port of 2638. You can use the short form **Port**.
- Set the **DoBroadcast=NONE** parameter to prevent UDP from being used when connecting to the server.

In this example, the connection string fragment:

- Restricts the client application to ports 5050 through 5060
- Connects to a server named myeng running on the machine at address myhost using the server port 2020

No UDP broadcast is carried out because of the DoBroadcast option.

```
CEng=myeng;Links=tcpip(ClientPort=5050-5060;Host=myhost;Port=2020;DoBroadcast=NONE)
```

For more information on these parameters, see *System Administration Guide Volume 1* > *Connection and Communication Parameters.* 

# Sybase IQ 15 Login Policy Migration

A Sybase IQ 15.3 multiplex database upgrade changes the way users access multiplex servers. Starting with Sybase IQ 15.3, logical servers provide the only means to access the multiplex server nodes.

Upgrading a multiplex database creates an appropriate logical server for each server-specific login policy. Login policies are updated to use a logical server configuration which provides access to the same set of multiplex servers that they did prior to upgrade.

If a login policy does not allow access to any node (such as when based setting of locked is ON and there are no multiplex server level overrides), the login policy is set to a system defined logical server, NONE, instead of creating a new logical server. NONE indicates that the login policy does not allow access to any multiplex server.

If a login policy does not have any explicit setting for 'locked' option, either at base level or multiplex server level override, then no logical server is created for this policy. Such login policy will inherit the logical server assignment of the root login policy, which provides access to the same set of servers that are accessible from the root login policy.

- Membership configuration of a logical server is done is such a way that it provides access
  to the same multiplex nodes as the corresponding 15.x login policy. A logical membership
  of the coordinator is also added to the logical server if login policy allowed access to the
  current coordinator server.
- Logical server names are derived from the login policy names. If the login policy name is <= 125 characters, the logical server follows this naming convention: LS\_<login policy name>. For example, for a login policy named mpx\_grp1, a logical server LS\_mpx\_grp1 is created and assigned to that login policy.
  - If the login policy name exceeds 125 characters, a logical server is created with the same name as of the login policy i.e. without adding a prefix of **LS**\_.
- During the upgrade, some login policy option settings or multiplex server-level overrides are reset or removed. In the root login policy, locked and max\_connections overrides are reset to default values (locked 'ON' becomes locked 'OFF'; max\_connection values are reset to '10').

Settings for **locked** and **max\_connections** are removed from user-defined login policies. Mutliplex server level overrides are removed from all login policies.

**Note:** For more information, see *Using Sybase IQ Multiplex > Logical Servers*.

# **Login Policy Migration Example**

Consider these sample login policies for a 15.x database with multiplex nodes  $\{n1, n2, n3, n4\}$  (assume that  $\{n1\}$  is the coordinator).

Pre-Upgrade Login Policies

# **Table 25. Root Login Policy**

| Login Policy<br>Name | General Overrides |     | Multiplex<br>Server | Multiplex Override | s  |
|----------------------|-------------------|-----|---------------------|--------------------|----|
| root                 | locked            | OFF | n4                  | max_connections    | 15 |
|                      | max_connections   | 20  |                     |                    |    |

# Table 26. Login Policy 1

| Login Policy<br>Name | General Overrides |    | Multiplex<br>Server | Multiplex Override | s   |
|----------------------|-------------------|----|---------------------|--------------------|-----|
| mpx_grp1             | locked            | ON | n1                  | locked             | OFF |
|                      |                   |    | n2                  | locked             | OFF |
|                      |                   |    |                     | max_connections    | 5   |

# Table 27. Login Policy 2

| Login Policy<br>Name | General Overrides |     | Multiplex<br>Server | Multiplex Override | s  |
|----------------------|-------------------|-----|---------------------|--------------------|----|
| mpx_grp2             | locked            | OFF | n1                  | locked             | ON |
|                      | max_connections   | 10  |                     |                    |    |

# Table 28. Login Policy 3

| Login Policy<br>Name | General Overrides |    | Multiplex<br>Server | Multiplex Overrides |
|----------------------|-------------------|----|---------------------|---------------------|
| mpx_grp3             | locked            | ON | _                   | _                   |

Table 29. Login Policy 4

| Login Policy<br>Name | General Overrides | Multiplex<br>Server | Multiplex Overrides |    |
|----------------------|-------------------|---------------------|---------------------|----|
| mpx_grp4             | _                 | n2                  | locked              | ON |
|                      |                   | n3                  | locked              | ON |

# Table 30. Login Policy 5

| Login Policy<br>Name | General Overrides |    | Multiplex<br>Server | Multiplex Overrides |
|----------------------|-------------------|----|---------------------|---------------------|
| mpx_grp5             | max_connections   | 20 | _                   | _                   |

Post-Upgrade Server Assignments

**Table 31. Post-Upgrade Server Assignments** 

| Login Policy<br>Name | Logical Server | Member Servers                       | Overrides       |     |
|----------------------|----------------|--------------------------------------|-----------------|-----|
| root                 | LS_root        | n1, n2, n3, n4, FOR LOGI-            | locked          | OFF |
|                      |                | CAL COORDINATOR                      | max_connections | 10  |
| mpx_grp1             | LS_mpx_grp1    | n1, n2, FOR LOGICAL CO-<br>ORDINATOR | _               |     |
| mpx_grp2             | LS_mpx_grp2    | n2, n3, n4                           | _               |     |
| mpx_grp3             | NONE           | _                                    | _               |     |
| mpx_grp4             | LS_mpx_grp4    | n1, n4, FOR LOGICAL CO-<br>ORDINATOR | _               |     |
| mpx_grp5             | _              | _                                    | _               |     |

#### Note:

- The Overrides column shows **locked** and **max\_connections** options set to default values in the root login policy. Settings and overrides in other login policies were removed during the upgrade.
- Because the **mpx\_grp3** login policy did not allow access to any node prior to the upgrade, the conversion assigns a system defined logical server NONE.
- Because the mpx\_grp5 login policy did not have any explicit setting for locked option prior to the conversion, it simply inherits the logical server assignment from the root login

policy. This ensures that  $mpx\_grp5$  has access to the same set of nodes as the root login policy.

# Troubleshooting SySAM

If you do not address SySAM 2 related errors in a timely fashion, Sybase IQ may cease to function.

# Where to Look for SySAM-related Errors

All SySAM related errors are printed in the Sybase IQ error log and <dbname>.iqmsgfile. If e-mail alerts are configured, recipients receive an e-mail whenever a SySAM event occurs.

You can always check the current state of SySAM licenses in Sybase IQ using the **sp\_iqlmconfig** procedure. The output shows the current SySAM configuration and the status of each license.

If you are using a served license model, the license server's debug log located in the log directory (\$SYBASE/SYSAM-2\_0/log) provides information about any license check-out issues).

# **SySAM Grace Mode**

If Sybase IQ cannot find a required license, it continues to operate in grace mode, if a grace period is available.

The Sybase IQ error log and <dbname>.iqmsg file include information about licenses awarded under grace. If e-mail notifications are set up for warning severity, e-mail messages are sent for this event. See "Enabling and changing e-mail notifications" for more information.

The warnings in the Sybase IQ error log, <dbname>.iqmsg file, and e-mail message are repeated while the license is under grace.

# **SySAM Grace Period**

Typically, you get a 30-day grace period to resolve any SySAM-related issues. When a license is awarded under grace, entries in Sybase IQ error log, <dbname>.iqmsg file, and optional e-mail message include the date and time when the grace period expires.

Sybase IQ disables the functionality corresponding to the license if the issue is not fixed within the grace period. Sybase IQ itself shuts down if the graced license for the *IQ\_CORE* license is more than 30 days.

# **Enabling and Changing E-mail Notifications**

You can configure the e-mail notification setup using **sp\_iqlmconfig**. Run the **sp\_iqlmconfig** procedures without any parameters to view the current status and configuration.

To enable e-mail notifications, set the smtp host, smtp port, email sender, email recipients, and email severity properties.

To change the severity that triggers e-mails, set the e-mail severity property. Values are: ERROR, WARNING, INFORMATIONAL and NONE.

To change the list of e-mail recipients, set the e-mail recipients property to the comma separated list of e-mail addresses. E-mail addresses can include distribution lists, e-mail address for a pager device, and anything that is capable of receiving SMTP messages.

# Calling Sybase Technical Support for SySAM-related Issues

Review this list before you call Sybase technical support for SySAM-related issues.

- The Sybase IQ error log located in \$IQDIR15/logfiles/ <servername>.stderr.
- The <dbname>.iqmsq file located in the same directory as your IQ database
- If you started Sybase IQ in grace mode output from the **sp\_iqlmconfig** command.
- If Sybase IQ does not start output from the server's log file(s) in the \$IQDIR15/logfiles/<servername>.nnn.srvlog.
- The license files in the \$SYBASE/SYSAM-2\_0/licenses directory on the machine running Sybase IQ.
- The value of *SYBASE\_LICENSE\_FILE* and *LM\_LICENSE\_FILE* environment variables, if they have been defined.
- Output from **Imutil Impath -status** command. The lmutil binary is located in the \$SYBASE/SYSAM-2\_0/bin directory.
- If you are using a served license model, the licenses in the \$SYBASE/SYSAM-2\_0/licenses directory, and the license server log file in the \$SYBASE/SYSAM-2\_0/log directory.

### **License Checkout and Verification**

SySAM checks feature licensing at various times. Some features are only checked on startup; others after the feature has been added to the database (e.g., passed the threshold for IQ store size, created multiplex writer, etc.); others are triggered by a particular event.

#### License Checkout

License checkout table describes the events that determine when SySAM checks out different licenses.

| License         | Initial checkout occurs                               | Coordina-<br>tor | Writer | Reader | Node<br>check-<br>ing out | Separate license per node |
|-----------------|-------------------------------------------------------|------------------|--------|--------|---------------------------|---------------------------|
| IQ_SECURITY     | On feature access                                     | Yes              | Yes    | Yes    | All nodes                 | Yes                       |
| IQ_MPXNODE      | On database startup                                   | Never            | Yes    | Yes    | Secondary nodes only      | Yes                       |
| IQ_VLDBMG<br>MT | When user<br>creates 3rd<br>dbspace                   | Yes              | Never  | Never  | Coordina-<br>tor only     | No                        |
| IQ_LOB          | When user<br>creates/ac-<br>cesses LOB/<br>CLOB table | Yes              | Yes    | Yes    | All nodes                 | Yes                       |
| IQ_CORE         | On database startup                                   | Yes              | Yes    | Yes    | All nodes                 | Yes                       |
| IQ_UDF          | When user accesses UDF                                | Yes              | Yes    | Yes    | All nodes                 | Yes                       |

| License | Initial<br>checkout<br>occurs                                                                                                    | Coordina-<br>tor | Writer | Reader | Node<br>check-<br>ing out | Separate<br>license<br>per node |
|---------|----------------------------------------------------------------------------------------------------|------------------|--------|--------|---------------------------|---------------------------------|
| IQ_UDA  | Only the first time after an IQ server is started; when a TEXT index is created/altered; or when you execute a query with CONTAINS predicate. |                  |        |        |                           |                                 |

**Note:** IQ\_SYSTEM\_MAIN and one more user dbspace is provided with the server; a third dbspace requires a IQ\_VLDGMGMT license.

#### License Verification

License verification table describes when SySAM verifies different licenses.

| License     | Consistent checks on startup | Checks on start-<br>up after feature<br>enabled | Checks on feature access |
|-------------|------------------------------|-------------------------------------------------|--------------------------|
| IQ_SECURITY |                              |                                                 | •                        |
| IQ_MPXNODE  |                              | •                                               | •                        |
| IQ_VLDBMGMT |                              | •                                               | •                        |
| IQ_LOB      |                              |                                                 | •                        |
| IQ_CORE     | •                            |                                                 |                          |
| IQ_UDA      |                              |                                                 | •                        |
| IQ_UDF      |                              |                                                 | •                        |

**Note:** Changes to licensed features may not appear until the server is restarted. Checked out licences remain in use until you restart the server.

## **Diagnosing SySAM Issues**

Locate specific SySAM problems here.

## Cannot Find License Type During the Sybase IQ Installation

Sybase IQ installation program displays only the most commonly used license types. If you are using an optional license type, your license may not be listed by the installation program.

#### See also

- Installer Cannot Find a Suitable License on page 105
- License Server Executables and Scripts Are Not Installed on page 106
- License Server does Not Start on page 107
- License Server Does Not Recognize the License Files on page 108
- Sybase IQ Does Not Start and Generates a License Check-Out Failure Error on page 108
- Sybase IQ Starts With Graced License on page 109
- Sybase IQ Shows Graced Licenses Even After the Issue Has Been Fixed on page 111
- Sybase IQ Cannot Find License For An Optional Feature, Even Though the License Exists on page 111
- Sybase IQ Does Not Start With the Expected Edition or License Type on page 112
- Sybase IQ Does Not Pick the Correct License on page 113

## **Installer Cannot Find a Suitable License**

If you select a served license model, the install program checks for a license with the selected edition and license type. A warning message is displayed if no suitable license is available.

If you are performing a new Sybase IQ installation, Sybase provides a 30 day grace period to resolve licensing issues. When you complete the installation, debug the license check-out failure.

You can determine the date based version of the license by looking at the license checkout message in the Sybase IQ error log and <dbname>.iqmsg file; or by examining the license itself.

You can determine the Sybase IQ release date by the date displayed in the version string, cover letter, or SPDC download link. This data is also shown in the error message posted.

You can download an updated license from SPDC, if your support was paid for the date the update was released. If you support was not paid, you are not authorized to install an update.

#### See also

• Cannot Find License Type During the Sybase IQ Installation on page 105

- License Server Executables and Scripts Are Not Installed on page 106
- License Server does Not Start on page 107
- License Server Does Not Recognize the License Files on page 108
- Sybase IQ Does Not Start and Generates a License Check-Out Failure Error on page 108
- Sybase IQ Starts With Graced License on page 109
- Sybase IQ Shows Graced Licenses Even After the Issue Has Been Fixed on page 111
- Sybase IQ Cannot Find License For An Optional Feature, Even Though the License Exists on page 111
- Sybase IQ Does Not Start With the Expected Edition or License Type on page 112
- Sybase IQ Does Not Pick the Correct License on page 113

### License Server Executables and Scripts Are Not Installed

The SySAM wrapper script and the executables for the license server (lmgrd and SYBASE) are not installed or found in the \$SYBASE/SYSAM-2\_0/bin directory.

The license server component is not selected for installation by default. To install the license server, run the installer, choose the Custom install option, and select license server component.

Alternatively, you can download a standalone SySAM license server install program from SPDC.

#### See also

- Cannot Find License Type During the Sybase IQ Installation on page 105
- Installer Cannot Find a Suitable License on page 105
- License Server does Not Start on page 107
- License Server Does Not Recognize the License Files on page 108
- Sybase IQ Does Not Start and Generates a License Check-Out Failure Error on page 108
- Sybase IQ Starts With Graced License on page 109
- Sybase IQ Shows Graced Licenses Even After the Issue Has Been Fixed on page 111
- Sybase IQ Cannot Find License For An Optional Feature, Even Though the License Exists on page 111
- Sybase IQ Does Not Start With the Expected Edition or License Type on page 112
- Sybase IQ Does Not Pick the Correct License on page 113

### **License Server does Not Start**

The most common cause for the license server failing to start is that there are no served licenses in the server. To start the license server, there needs to be at least one served license in the licenses directory.

When you install a new license server, there are no served licenses in the licenses directory and the license server does not start until you activate a license from SPDC and copy it into the licenses directory. Other causes include:

- The license activated from SPDC was an unserved license. Examine the license files. Served licenses always start with a *SERVER* header. If you do not see a line starting with *SERVER* at the top of the license, you are using an unserved license which does not work with the license server.
- If you are using a specific port number for the license, that port number may already be in use. Use **netstat -a** to verify that the port number is free. If not, free the port or use a different port number for the license server.
- The host name recorded in the *SERVER* header does not match the actual host name. The host name is recorded next to the *SERVER* keyword. If it does not match, correct the host name in the license file or set it to *this\_host*, which is a keyword that works with any host name.
- The licenses copied may be activated for a different machine. Examine the Host ID next to the host name in the *SERVER* header. This value must match the Host ID for the machine where the license server is running.

#### See also

- Cannot Find License Type During the Sybase IQ Installation on page 105
- Installer Cannot Find a Suitable License on page 105
- License Server Executables and Scripts Are Not Installed on page 106
- License Server Does Not Recognize the License Files on page 108
- Sybase IQ Does Not Start and Generates a License Check-Out Failure Error on page 108
- Sybase IQ Starts With Graced License on page 109
- Sybase IQ Shows Graced Licenses Even After the Issue Has Been Fixed on page 111
- Sybase IQ Cannot Find License For An Optional Feature, Even Though the License Exists on page 111
- Sybase IQ Does Not Start With the Expected Edition or License Type on page 112
- Sybase IQ Does Not Pick the Correct License on page 113

## **License Server Does Not Recognize the License Files**

If the license server refuses to serve the licenses, make sure you installed the license on the correct machine.

- The license was activated for a different machine or activated using incorrect Host ID. Examine the Host ID recorded in the license with the Host ID for the machine. If they are mismatched, check-in and regenerate the license with the correct Host ID.
- The license has been altered. Nothing in the license except some designated information can be altered. The license is rejected if you change other information. If the license is being created by typing from a paper copy, verify if there are any errors entering the license. You can also download a new copy of the activated license from SPDC.
- If the Host ID for your platform is based on the Network adapter identification, verify that you have used an ID associated with a valid NIC. IDs associated with loopback adapters are not valid. If the ID associated with a removable network adapter was used, ensure that the adapter is attached to the computer.

#### See also

- Cannot Find License Type During the Sybase IQ Installation on page 105
- Installer Cannot Find a Suitable License on page 105
- License Server Executables and Scripts Are Not Installed on page 106
- License Server does Not Start on page 107
- Sybase IQ Does Not Start and Generates a License Check-Out Failure Error on page 108
- Sybase IQ Starts With Graced License on page 109
- Sybase IQ Shows Graced Licenses Even After the Issue Has Been Fixed on page 111
- Sybase IQ Cannot Find License For An Optional Feature, Even Though the License Exists on page 111
- Sybase IQ Does Not Start With the Expected Edition or License Type on page 112
- Sybase IQ Does Not Pick the Correct License on page 113

## Sybase IQ Does Not Start and Generates a License Check-Out Failure Error

If Sybase IQ cannot check out a required license or start in grace mode.

If Sybase IQ cannot check out the required license, it determines whether the license can be issued in grace mode. If a grace period cannot be given, the license is not granted. If the base license for Sybase IQ (*IQ\_CORE*) was in grace and the issue is not fixed by the end of the grace period, Sybase IQ fails to start.

For more information, see "Sybase IQ Starts with Graced License." Troubleshooting tips for resolving licenses issued under grace apply to solve this issue as well.

#### See also

- Cannot Find License Type During the Sybase IQ Installation on page 105
- Installer Cannot Find a Suitable License on page 105
- License Server Executables and Scripts Are Not Installed on page 106
- License Server does Not Start on page 107
- License Server Does Not Recognize the License Files on page 108
- Sybase IQ Starts With Graced License on page 109
- Sybase IQ Shows Graced Licenses Even After the Issue Has Been Fixed on page 111
- Sybase IQ Cannot Find License For An Optional Feature, Even Though the License Exists on page 111
- Sybase IQ Does Not Start With the Expected Edition or License Type on page 112
- Sybase IQ Does Not Pick the Correct License on page 113

## **Sybase IQ Starts With Graced License**

If Sybase IQ cannot check out a license and starts in grace mode, execute the **sysam diag feature name** command to check for available licenses.

Execute the **sysam diag feature\_name** command from the \$SYBASE/SYSAM-2\_0/bin directory, where *feature\_name* is the SySAM feature name for Sybase IQ or the optional feature that is in grace mode. The feature name is printed in the Sybase IQ error log, <dbname>.iqmsg file, and in the optional e-mail notifications.

If the **sysam diag** command shows no licenses available for check-out, this may be due to one of the following reasons:

#### Served Models

- Verify that the license server is running and reachable from the machine you are using. Use
  sysam status to verify that you can access the license server. If you cannot access the
  license server, see if the license server is running.
- If the license server is running, use **sysam status -f feature\_name** to determine whether the license server is serving a license for the given feature. If not, obtain the correct licenses from SPDC.
- All licenses on the license server may be in use. If **sysam status -f feature\_name** indicates that no licenses are available, obtain additional licenses or shutdown Sybase IQ.

#### Unserved Models

- The license for the given feature may not be copied in the local licenses directory. Obtain the correct licenses from SPDC and copy them to the local licenses directory.
- The license may have been activated for a different machine or activated with incorrect Host ID. Check-in and reactivate the license with the correct Host ID.

#### Wrong License

- The available licenses are for a different operating system or architecture. Obtain license for the correct platform from SPDC.
- If you are running in a terminal server environment, unserved licenses cannot be used. Set up served licenses for a terminal server environment.
- The available license may not authorize use of this version of Sybase IQ.
- For information about date based versioning, see "Installing Product Updates, EBFs, and Support Renewal" in the *Sybase Software Asset Management Users Guide*.
- For information about how to update your license, see the Updating your Sybase licenses section in the *Sybase Software Asset Management Users Guide*.

#### Product Edition or License Type

If the **diag** command shows the license for the given feature is available for check-out, the reason that Sybase IQ cannot check-out the license could be that the product edition or license type does not match the requirement.

- If the edition and license type configuration parameters are set, Sybase IQ uses only the license that matches these settings.
- Run **sp\_iqlmconfig** to see the configured values.
- Check the *VENDOR\_STRING* attribute of the licenses to make sure a matching license exists. If a matching license does not exist, obtain a suitable license from SPDC or adjust the Sybase IQ configuration.

If Sybase IQ cannot start because the grace period expired, examine the iq.default.lmp file located in the  $\protect\$ IQDIR15/Sysam directory under your parent installation directory for values. These values are stored in two lines that start with PE= and LT=. These lines are present only if the configuration is set.

#### See also

- Cannot Find License Type During the Sybase IQ Installation on page 105
- Installer Cannot Find a Suitable License on page 105
- License Server Executables and Scripts Are Not Installed on page 106
- License Server does Not Start on page 107
- License Server Does Not Recognize the License Files on page 108
- Sybase IQ Does Not Start and Generates a License Check-Out Failure Error on page 108
- Sybase IQ Shows Graced Licenses Even After the Issue Has Been Fixed on page 111
- Sybase IQ Cannot Find License For An Optional Feature, Even Though the License Exists on page 111
- Sybase IQ Does Not Start With the Expected Edition or License Type on page 112
- Sybase IQ Does Not Pick the Correct License on page 113

## Sybase IQ Shows Graced Licenses Even After the Issue Has Been Fixed

Sybase IQ performs license checks periodically, and the license status is not immediately updated. It is updated only after the next heartbeat cycle is completed. This may take a few hours.

#### See also

- Cannot Find License Type During the Sybase IQ Installation on page 105
- Installer Cannot Find a Suitable License on page 105
- License Server Executables and Scripts Are Not Installed on page 106
- License Server does Not Start on page 107
- License Server Does Not Recognize the License Files on page 108
- Sybase IQ Does Not Start and Generates a License Check-Out Failure Error on page 108
- Sybase IQ Starts With Graced License on page 109
- Sybase IQ Cannot Find License For An Optional Feature, Even Though the License Exists on page 111
- Sybase IQ Does Not Start With the Expected Edition or License Type on page 112
- Sybase IQ Does Not Pick the Correct License on page 113

# Sybase IQ Cannot Find License For An Optional Feature, Even Though the License Exists

Execute **sysam diag feature\_name** to ensure that the license for the optional feature exists and can be checked out from the machine where Sybase IQ is running.

If the feature exists, but cannot be checked out from Sybase IQ, this could be because:

- The optional feature is for a different edition.
- The Active or Standby flags do not match for base Sybase IQ and the optional feature.

Execute  $\mathbf{sp\_iqlmconfig}$  to determine the edition and active and standby configuration value. The edition and active and standby values are displayed in the Property Name / Property Value table. The edition value is displayed in the PErow and active and standby value is displayed in the AS row.

Compare the values of *PE* and *LT* for Sybase IQ with the same values recorded in the *VENDOR\_STRING* and *ISSUER* fields of the optional feature license. If these values do not match, call technical support.

#### See also

- Cannot Find License Type During the Sybase IQ Installation on page 105
- Installer Cannot Find a Suitable License on page 105

- License Server Executables and Scripts Are Not Installed on page 106
- License Server does Not Start on page 107
- License Server Does Not Recognize the License Files on page 108
- Sybase IQ Does Not Start and Generates a License Check-Out Failure Error on page 108
- Sybase IQ Starts With Graced License on page 109
- Sybase IQ Shows Graced Licenses Even After the Issue Has Been Fixed on page 111
- Sybase IQ Does Not Start With the Expected Edition or License Type on page 112
- Sybase IQ Does Not Pick the Correct License on page 113

## Sybase IQ Does Not Start With the Expected Edition or License Type

Set the edition and license type configuration parameters to start IQ with the appropriate license.

If the edition and license type configuration parameters are not set, Sybase IQ uses the first available *IQ\_CORE* license. If you have multiple *IQ\_CORE* licenses with different editions and license types, which license is the first available depends on many factors such as license file directory sort order, available licenses on the license server, and so on.

Because the edition and license type cannot be guaranteed, Sybase recommends that you set the edition and license type configuration parameters. When these parameters are set, you are assured that Sybase IQ starts with that configuration. If a matching license were to be unavailable, Sybase IQ starts under grace (if available) to allow you to resolve the licensing issue.

#### See also

- Cannot Find License Type During the Sybase IQ Installation on page 105
- Installer Cannot Find a Suitable License on page 105
- License Server Executables and Scripts Are Not Installed on page 106
- License Server does Not Start on page 107
- License Server Does Not Recognize the License Files on page 108
- Sybase IQ Does Not Start and Generates a License Check-Out Failure Error on page 108
- Sybase IQ Starts With Graced License on page 109
- Sybase IQ Shows Graced Licenses Even After the Issue Has Been Fixed on page 111
- Sybase IQ Cannot Find License For An Optional Feature, Even Though the License Exists on page 111
- Sybase IQ Does Not Pick the Correct License on page 113

## Sybase IQ Does Not Pick the Correct License

Sybase IQ looks for a license in several locations, and uses the first one that matches the feature, version, edition and license type.

- Any saved values in the registry on Windows platforms, or the .flexlmrc file on UNIX platforms. Use **Imutil Impath -status** to view the saved values.
- The values set for SYBASE\_LICENSE\_FILE and LM\_LICENSE\_FILE environment variables.
- All license files (any file with a .lic extension) in the licenses directory under the SYSAM-2\_0 directory.
- All of the above locations are searched in the order specified until a suitable license is found. When a directory is specified, license files in that directory are loaded in the directory sort order.
- The first license that matches the feature name, version, edition, and license type filter is used. This license may not be what you were expecting to use. Adjust the above locations to control this

#### See also

- Cannot Find License Type During the Sybase IQ Installation on page 105
- Installer Cannot Find a Suitable License on page 105
- License Server Executables and Scripts Are Not Installed on page 106
- License Server does Not Start on page 107
- License Server Does Not Recognize the License Files on page 108
- Sybase IQ Does Not Start and Generates a License Check-Out Failure Error on page 108
- Sybase IQ Starts With Graced License on page 109
- Sybase IQ Shows Graced Licenses Even After the Issue Has Been Fixed on page 111
- Sybase IQ Cannot Find License For An Optional Feature, Even Though the License Exists on page 111
- Sybase IQ Does Not Start With the Expected Edition or License Type on page 112

Troubleshooting SySAM

## Index

|                                             | components                            |
|---------------------------------------------|---------------------------------------|
| -new_startline parameter 55                 | client 39                             |
| \$IQDIR15 20, 21                            | configuration                         |
| \$SYBASE 20, 21                             | files 85                              |
|                                             | parameters set by start_asiq 30       |
| A                                           | postmigration 82                      |
| ^                                           | security 85                           |
| adding startup switches 55                  | connecting                            |
| agent, Sybase Control Center 34             | across firewalls 96                   |
|                                             | JDBC 93                               |
| _                                           | ODBC 89                               |
| В                                           | OLE DB 93                             |
| 1 1                                         | Open Client 94                        |
| backups                                     | connection parameters 93              |
| devices supported 89                        | connection parameters 93              |
| block mode                                  | D                                     |
| displaying 89                               | Ь                                     |
| bufpages parameter 6                        | data access                           |
|                                             | JDBC 93                               |
| C                                           | ODBC 89                               |
|                                             | OLE DB 93                             |
| changing hardware platforms 83              | Open Client 94                        |
| client                                      | data migration                        |
| command line installation 42                | extract directory 61                  |
| components 39                               | data storage changes                  |
| directories 39                              | migration 52                          |
| GUI installation 41                         | database migration preserving options |
| installation 39                             | (postmigration)                       |
| installer 41                                | postmigration tasks 82                |
| ODBC connections 89                         | database options                      |
| platform support 1                          | migrating 52                          |
| pre-installation steps 41                   | database upgrade                      |
| running client and server on same system 95 | 15.x multiplex procedure 48           |
| setting variables 44                        | overview 47                           |
| silent installation 42                      | Sybase IQ 12.6/12.7 49                |
| typical installation 39                     | Sybase IQ 15 47                       |
| uninstall, UNIX 44                          | Sybase IQ 15 multiplex 97             |
| uninstall, Windows 44                       | Sybase IQ 15 simplex 47               |
| variables 39                                | databases                             |
| client connections                          | invalid names 63                      |
| JDBC 93                                     | migrating 52                          |
| OLE DB 93                                   | verifying 76                          |
| client connectionsOpen Client 94            | demo database                         |
| command line                                | name changes 29                       |
| installation 42                             | owner 29                              |
| installations 24                            | Demo Database 29                      |
|                                             |                                       |

components

| Demo/Evaluation Edition                 | high availability                |
|-----------------------------------------|----------------------------------|
| license 12                              | planning                         |
| diagnosing SySAM problems 105           | See distributed query processing |
| directory                               | host ID (licensing) 14           |
| parent 20, 39                           | host name (licensing) 14         |
| product 20, 39                          |                                  |
| Directory Services Editor               | I                                |
| interfaces file 94                      | index                            |
| distributed query processing 4          | TEXT migration 47                |
| fault tolerance 4                       | installation                     |
| hardware requirements 4                 |                                  |
| network requirements 4                  | command line 24, 42              |
| planning 4                              | common installation problems 26  |
| DQP                                     | components 19                    |
| See distributed query processing        | GUI mode 23, 41                  |
| DVD, installation                       | installer 23, 41                 |
| Client Suite 2                          | plug-in compatibility 20         |
| Server Suite 2                          | post-installation 36             |
| _                                       | pre-installation steps 41        |
| E                                       | response file 25, 43             |
| environment                             | server 19, 23                    |
| variables 44                            | setting variables 44             |
| environment variables                   | silent 24                        |
| extract directory 61                    | silent (client) 42               |
| environmental variables 26              | sybase account 23                |
| EUC_TAIWAN Data indexes, recreating     | uninstalling servers 27          |
| (postmigration) 82                      | Installation 3                   |
| extract directory 61                    | first time 3                     |
|                                         | planning 2                       |
| F                                       | installation directories         |
| file changes                            | parent 20                        |
| migration 53                            | product 20                       |
| fin_code                                | Sybase IQ server 20              |
| name change 29                          | installation media               |
| fin_data                                | Client Suite 2                   |
| name change 29                          | Server Suite 2                   |
| firewalls, connecting across 96         | installations, server            |
| fixed-length devices 89                 | environment variables 26         |
| fragmentation                           | installer                        |
| reducing 87                             | running 16                       |
| reducing 87                             | interfaces file                  |
| G                                       | creating entries 94              |
| 1 0 0 1 1 1 1 1 1 1 1 1 1 1 1 1 1 1 1 1 | IQ Local Stores                  |
| grace mode, SySAM 101, 102              | migrating 71                     |
| grain 88                                | IQ servers                       |
| GUI installations 23, 41                | network connectivity 95          |
| Н                                       | iqdemo database                  |
|                                         | table names 29                   |
| hardware platform                       | iqlsunload                       |
| changing 4, 83                          | syntax 61                        |

| usage 61                       | served licenses 13, 15                        |
|--------------------------------|-----------------------------------------------|
| iqunload                       | unserved licenses 13, 15                      |
| large schemas 60               | license server                                |
| logging errors 58              | installation 16                               |
| parameters 54                  | requirements 5                                |
| syntax 54                      | starting 16                                   |
| understanding 54, 56           | upgrade 5                                     |
| very large schemas 60          | licenses                                      |
| iqunload logging 58            | Enterprise Edition 9                          |
| iqunload parameters            | Evaluation Edition 12                         |
| -ap 54                         | Single Application Edition (SA) 12            |
| -au 54                         | Small Business Edition (SE) 11                |
| -c 54                          | licensing                                     |
| -dc 54                         | available licenses 9                          |
| -ms_filename 54                | evaluation period 2                           |
| -ms_reserve 54                 | generating a license 15                       |
| -ms_size 54                    | host ID (obtaining) 14                        |
| -n 54                          | host name 14                                  |
| -new_startline 54, 58          | license models 13                             |
| -o 54                          | licensed edition 2                            |
| -q 54                          | port number 14                                |
| -r 54                          | steps before you generate a license 12        |
| -t 54                          | Sybase Product Download Center 9              |
| -v 54                          | SySAM documentation 13                        |
| -y 54                          | Web key 9                                     |
|                                | Linux 64-bit                                  |
| J                              | setting network connectivity 95               |
|                                | shared memory restrictions 95                 |
| JDBC 93                        | local stores                                  |
| join indexes                   | moving 71                                     |
| migration 63                   | locating SySAM errors 101                     |
|                                | log file                                      |
| K                              | syslog 86                                     |
|                                | logging                                       |
| kernal parameters, adjusting 6 | 12.7 engine logs 58                           |
|                                | 15 engine logs 58                             |
| L                              | obsolete stored procedures 58 logical servers |
| _                              | multiplex access 97                           |
| large schemas                  | names 97                                      |
| iqunload 60                    | login policy                                  |
| license generation             | assignments (multiplex migration) 98          |
| generating 15                  | assignments (mutuplex inigration) 70          |
| host ID 14                     | M                                             |
| host name 14                   |                                               |
| license models 13              | max_thread_proc parameter 6                   |
| port number 14                 | maxdsiz_64bit parameter 6                     |
| SySAM documentation 13         | maxfiles parameter 6                          |
| license model                  | maxfiles_lim parameter 6                      |
| generating 15                  | maxrsessiz_64bit parameter 6                  |

| mayeeiz 61 bit parameter 6            | conformance 89                  |  |  |
|---------------------------------------|---------------------------------|--|--|
| maxssiz_64bit parameter 6             | connection 89                   |  |  |
| maxswapchunks parameter 6             |                                 |  |  |
| maxtsiz_64bit parameter 6             | data sources, managing 91       |  |  |
| maxusers parameter 6                  | installing drivers 90           |  |  |
| memory                                | odbc.ini 91, 93                 |  |  |
| shared 95                             | UNIX driver managers 91         |  |  |
| message logging 86                    | OLE DB 93                       |  |  |
| migrating databases                   | Open Client                     |  |  |
| option changes 52                     | connecting from 94              |  |  |
| procedure 52                          | interfaces file 94              |  |  |
| migrating simplex databases 66        | Overview 1                      |  |  |
| migration                             |                                 |  |  |
| changing hardware platforms 83        | Р                               |  |  |
| data storage changes 52               | Г                               |  |  |
| errors, avioding 63                   | parameters                      |  |  |
| extract directory 61                  | iqunload 54                     |  |  |
| file changes 53                       | partitions                      |  |  |
| invalid SQL syntax 64                 | -                               |  |  |
| join indexes 63                       | migration 47                    |  |  |
| local stores 71                       | upgrading 47                    |  |  |
| logging 58                            | passwords                       |  |  |
| partitions 47                         | protecting 85                   |  |  |
| schema reload 52                      | planning                        |  |  |
| simplex databases 66                  | distributed query processing 4  |  |  |
| TEXT index 47                         | installs 3                      |  |  |
|                                       | platform changes 4              |  |  |
| unsupported objects 63                | planning installations 2        |  |  |
| migration, database                   | platform changes                |  |  |
| login policy assignments 98           | planning 4                      |  |  |
| multiplex                             | platform support                |  |  |
| high availability 4                   | client 1                        |  |  |
| local stores 71                       | plug-ins                        |  |  |
| network requirements 4                | compatibility 20                |  |  |
| See also distributed query processing | port number (licensing) 14      |  |  |
| multiplex migration,                  | post-installation               |  |  |
| login policy assignments 98           | server 36                       |  |  |
|                                       | postmigration                   |  |  |
| N                                     | Database Backup 82              |  |  |
| 14                                    | Database options, preserving 82 |  |  |
| network connections                   | EUC_TAIWAN Data indexes 82      |  |  |
| for Linux 64-bit 95                   | Update Configuration Files 82   |  |  |
| network functionality                 | preinstallation tasks 5         |  |  |
| verifying 7                           | adjusting kernal parameters 6   |  |  |
| nfile parameter 6                     | increasing the swap space 5     |  |  |
| nkthread parameter 6                  | license server upgrade 5        |  |  |
| inkuiread parameter o                 | verify network functionality 7  |  |  |
|                                       | verify network functionality /  |  |  |
| 0                                     | _                               |  |  |
| ODDG 00                               | R                               |  |  |
| ODBC 89                               | W. 27.12                        |  |  |
| 32-bit command line connections 93    | response file 25, 43            |  |  |

|                                              | Single Application Edition (SA) 12 |
|----------------------------------------------|------------------------------------|
| S                                            | Small Block Allocator 87           |
| sales_order                                  | Small Business Edition (SE) 11     |
|                                              | sp_iqcheckdb 67                    |
| name change 29                               | verifying databases 76             |
| sample database                              | start_asiq utility 30              |
| name changes 29                              | starting servers                   |
| owner 29                                     | at command prompt 30               |
| SCC 34                                       | startup switches                   |
| schema reload                                | migration 55                       |
| migration 52                                 | stopping                           |
| schemas                                      | servers 32                         |
| iqunload 60                                  | stored procedures 65               |
| sema parameter 6                             | STRMSGSZ parameter 6               |
| semmap parameter 6                           | swap space                         |
| semmni parameter 6                           | increasing 5                       |
| semns parameter 6                            | swapmem_on parameter 6             |
| server                                       | sybase account 23                  |
| command line installations 24                | Sybase Control Center 34           |
| common installation problems 26              | Sybase IQ                          |
| directories 20                               | about 1                            |
| GUI installations 23                         | client platforms 1                 |
| installation 19                              | defined 1                          |
| installation components 19                   | Demo Database 29                   |
| installer 23                                 | evaluation period 2                |
| platform support 1                           | licensed edition 2                 |
| plug-in compatibility 20                     | licensing requirements 2           |
| post-installation steps 36                   | overview 1                         |
| running client and server on same system 95  | server platforms 1                 |
| silent installations 24                      | starting 30                        |
| sybase account 23                            | stopping 32                        |
| typical installations 20                     | Sybase IQ 12.6/12.7                |
| uninstalling 27                              | avoiding migration problems 63     |
| variables 20                                 | database file migration 49         |
| server installations                         | database upgrade 49                |
| environment variables 26                     | iqunload 54                        |
| serverinstalling                             | local store utility 61             |
| installing 23                                | multiplex migration 69             |
| servers                                      | postmigration tasks 82             |
| stopping 32                                  | simplex migration 66               |
| setting 26                                   | Sybase IQ 15                       |
| shared memory                                | database upgrade 47                |
| setting network connectivity on Linux 64-bit |                                    |
| 95                                           | logical server 97                  |
| shmmax parameter 6                           | login policy migration 97          |
| silent installations 24, 42                  | login policy migration example 98  |
| response file 25                             | login policy migration procedure 4 |
| simplex database migration 66                | multiplex upgrade 48, 97           |
| simplex migration                            | multiplex upgrade procedure 48     |
| database verification (sp. igcheckdb) 67     | simplex upgrade 47                 |

| syntax                                                                                                    |                                                                                                    |
|----------------------------------------------------------------------------------------------------|----------------------------------------------------------------------------------------------------|
| invalid SQL syntax 64                                                                                                    | U                                                                                                    |
| iqlsunload 61                                                                                                    | O                                                                                                    |
| SySAM calling technical support 102 diagnosing problems 105 grace mode 101, 102 locating errors 101 SySAM documentation 13 troubleshooting 101 SySAM licenses available licenses 9 Enterprise Edition (EE) 9 Evaluation Edition 12 generating 15 host ID (obtaining) 14 host name 14 license models 13 port number 14 Single Application Edition (SA) 12 Small Business Edition (SE) 11 steps before you generate a license 12 Sybase Product Download Center (SPDC) 9 Web key 9 syslog messages 86 system information files odbc.ini 91 | uninstall UNIX client 44 Windows client 44 uninstalling servers 27 unlockable_mem parameter 6 upgrade, database 15.x multiplex procedure 48 Sybase IQ 15 47 Sybase IQ 15 multiplex 97 Sybase IQ 15 simplex 47 upgrading partitions 47 planning 3 TEXT index 47 upgrading databases 52 upgrading from a previous version Sybase IQ 12.6/12.7 49 usage iqlsunload 61 users invalid names 63 utilities start_asiq 30 |
| т                                                                                                    | V                                                                                                    |
| tables invalid names 63 sample database 29 tape devices for backups 89 tasks, preinstallation 5 adjusting kernal parameters 6 license server upgrade 5 swap space 5 verify network functionality 7                                                                                                    | variable-length devices 89 variables \$IQDIR15 20 \$SYBASE 20 directory 20, 39 environment 20, 39 setting 44 verifying databases before upgrade 76                                                                                                    |
| technical support                                                                                                    | procedure 76                                                                                                    |
| SySAM problems 102                                                                                                    |                                                                                                    |
| TEXT index                                                                                                    | W                                                                                                    |
| upgrading 47                                                                                                    | <del></del>                                                                                                    |
| Transact-SQL outer joins 65                                                                                                    | workflows                                                                                                    |
| troubleshooting                                                                                                    | installation and migration 2                                                                                                    |
| SySAM 101                                                                                                    | upgrading installations 3                                                                                                    |